# **VGF-Fahrkartenautomaten**

# Funktionen im Überblick

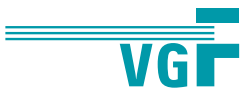

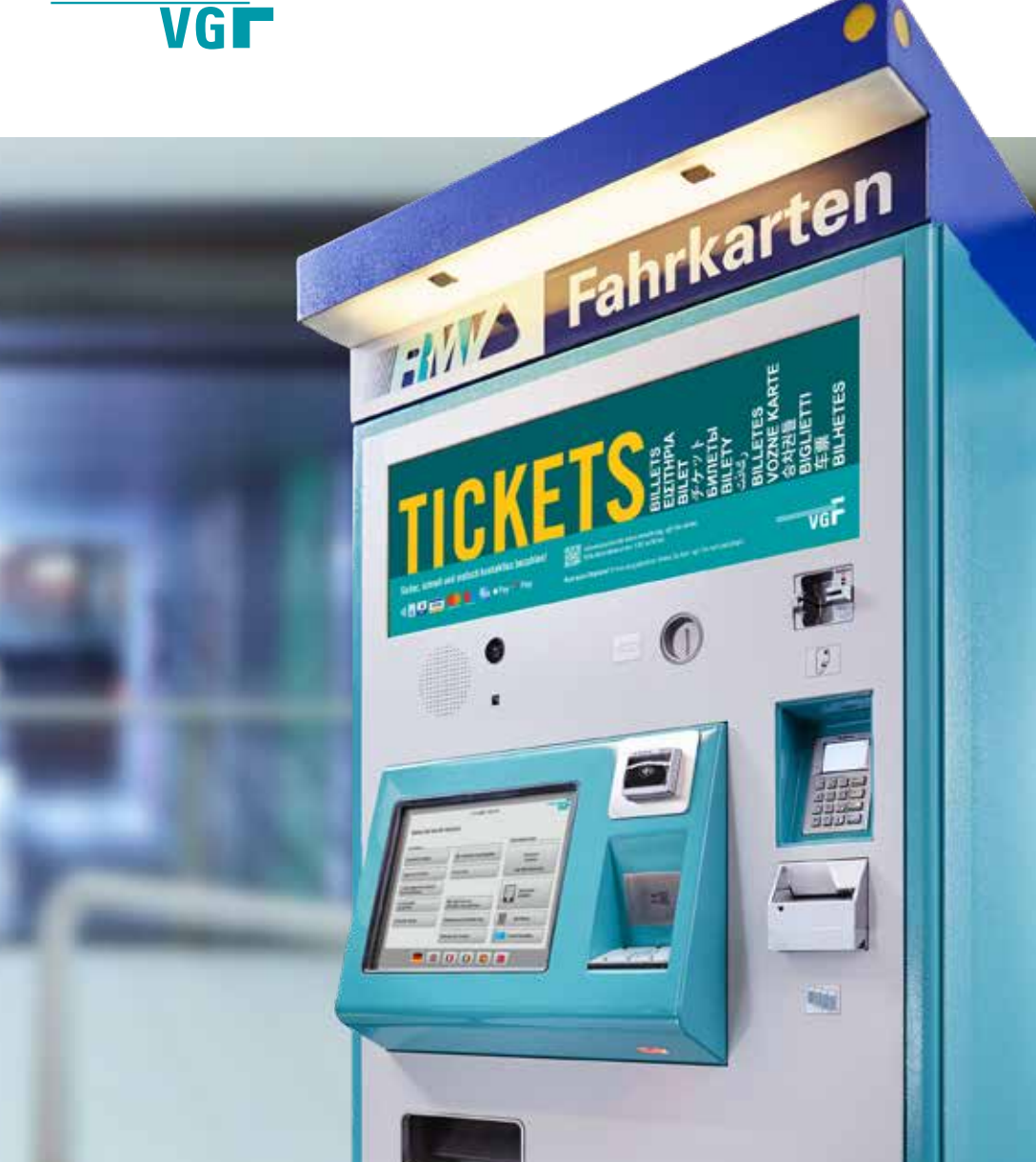

**Sie möchten lieber online ein Abo abschließen als am Automaten Fahrkarten zu kaufen?**

**Melden Sie sich jetzt in unserem Online-Portal unter meine.vgf-ffm.de an!**

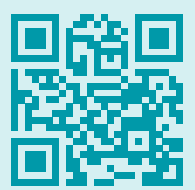

**meine.vgf-ffm.de**

#### **Hinweis:**

Die angegebenen Fahrkartenpreise sind Beispielpreise und können vom aktuell gültigen Tarifpreis abweichen.

#### **Gut zu wissen:**

In dieser Broschüre werden nur die VGF-Fahrkartenautomaten erläutert. Im Stadtgebiet Frankfurt gibt es noch weitere Automatentypen, welche in ihrer Funktion ähnlich, aber nicht identisch sind. Hierzu zählen die Fahrkartenautomaten der Transdev Vertrieb GmbH, welche an den Zugängen zur S-Bahn oder an anderen DB-Haltestellen im RMV-Gebiet zu finden sind.

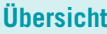

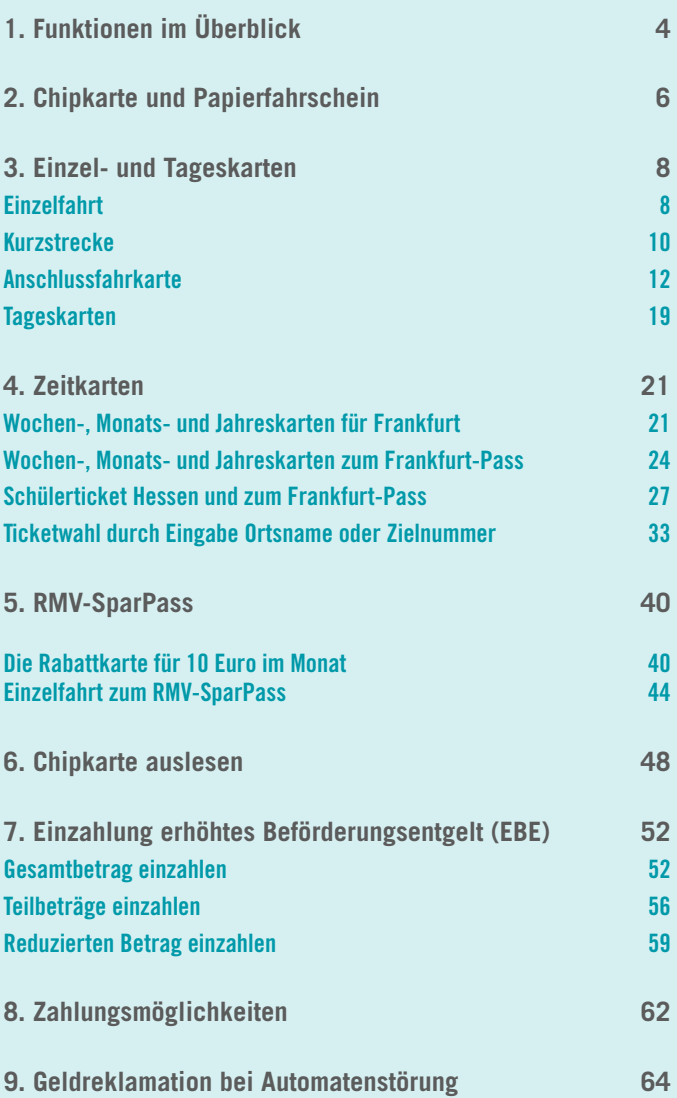

# **1. Funktionen im Überblick**

**Startbildschirm zum Fahrkartenkauf bitte berühren.**

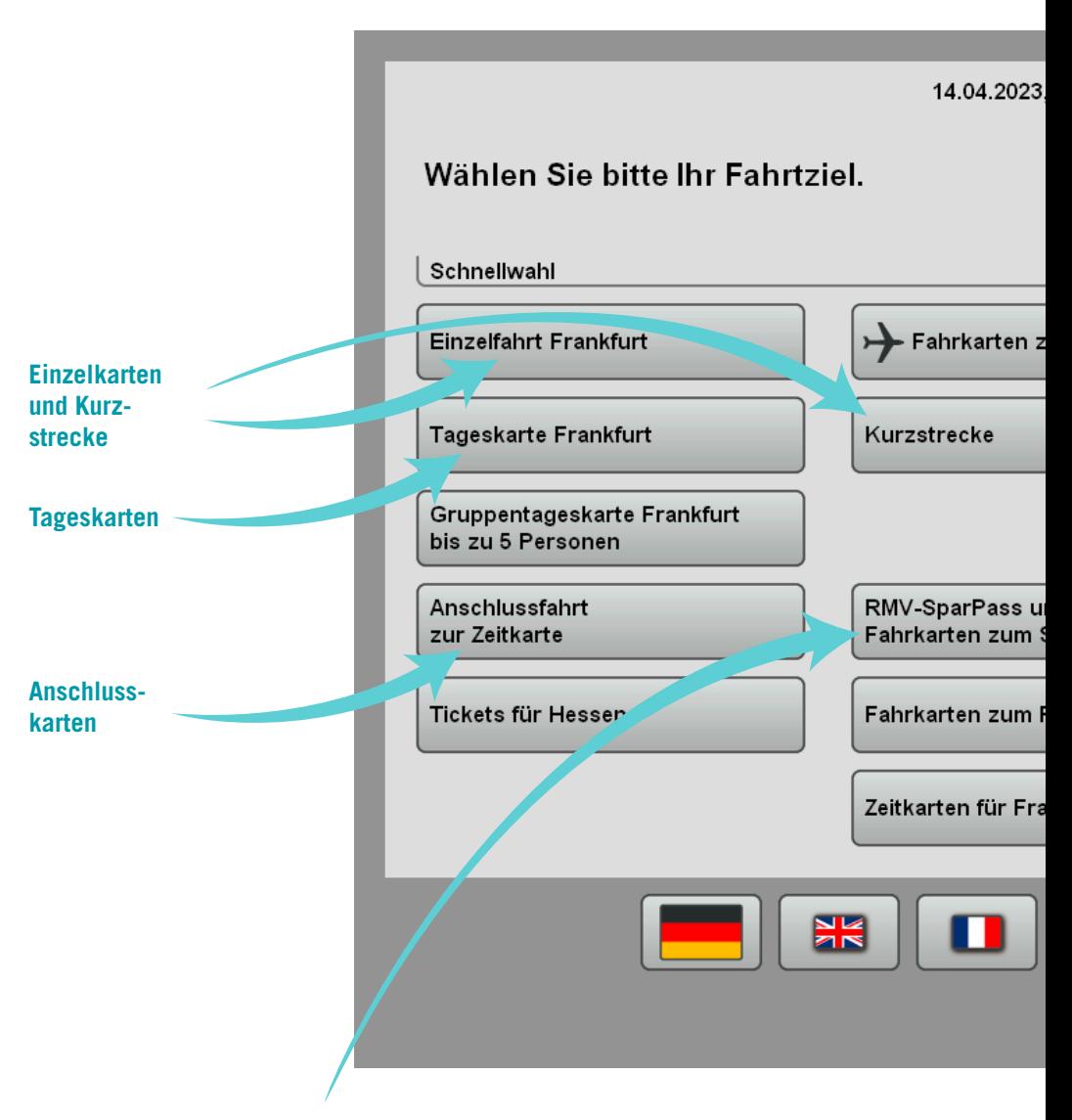

**Die monatliche Rabattkarte für vergünstigte Einzel- und Tageskarten**

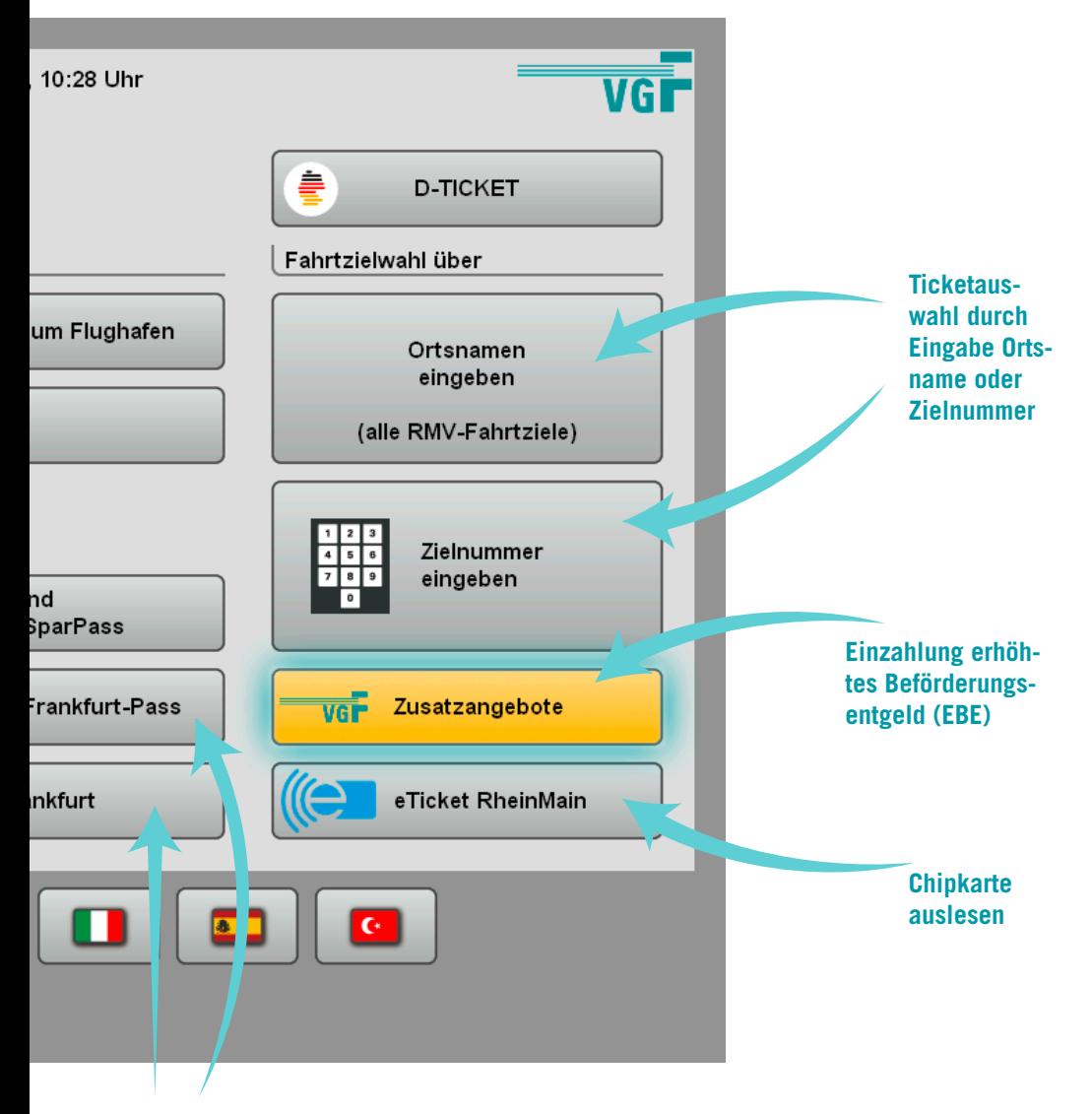

**Zeitkarten: Wochen-, Monats- und Jahreskarten – auch zum Frankfurt-Pass**

# **2. Chipkarte und Papierfahrschein**

Während Einzelfahrten, Kurzstrecken, Tageskarten und Anschlusskarten als Papierfahrscheine erhältlich sind, werden Zeitkarten wie Wochen-, Monatsund Jahreskarten als eTicket auf einer Plastik-Chipkarte gespeichert.

Für den Kauf von Zeitkarten am Automaten ist daher eine Chipkarte erforderlich. Sie dient als Trägermedium, auf dem die gewünschte Fahrkarte als eTicket gespeichert wird. Die Chipkarte kann bis zum aufgedruckten Gültigkeitsdatum immer wieder verwendet werden. Bis zu acht Tickets können gleichzeitig auf ihr gespeichert werden.

#### **Ausgabestellen Chipkarte**

Die Chipkarte ist kostenfrei in allen VGF-TicketCentern, VGF-TicketShops, im VGF-InfoBus und an der RMV-MobilitätsZentrale Verkehrsinsel Hauptwache erhältlich. Sie ist außerdem in allen RMV-Vertriebsstellen mit eTicket-Kennzeichnung sowie den jeweiligen lokalen Nahverkehrsorganisationen im RMV-Gebiet verfügbar.

#### **VGF-TicketShops in ganz Frankfurt: vgf-ffm/ticketshops**

**VGF-TicketCenter Hauptwache, Passage VGF-TicketCenter Konstablerwache, Passage** Montag– Freitag 8–20 Uhr Samstag 9–16 Uhr

#### **VGF-InfoBus Standorttermine: vgf-ffm.de/infobus**

#### **RMV-MobilitätsZentrale Verkehrsinsel, an der Hauptwache/Zeil 129**

Montag–Freitag 10.30–18 Uhr

#### **Papierfahrscheine:**

- Einzelfahrten
- Kurzstrecken
- Tages-/Gruppentageskarten
- Anschlussfahrten
- Hessenticket

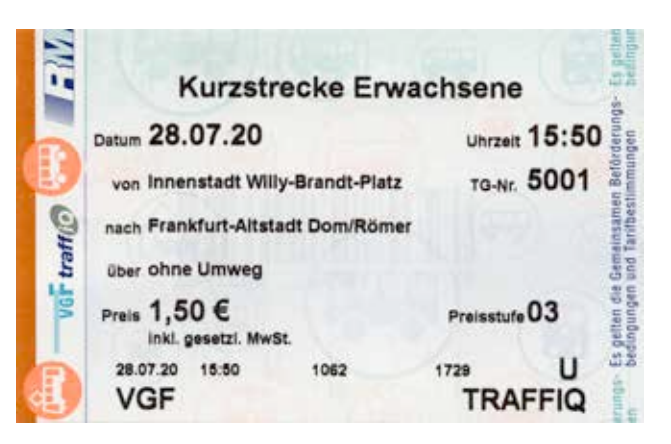

#### **Zeitkarten als eTicket auf einer Chipkarte:**

- Wochenkarten
- Monatskarten
- Jahreskarten
- Zuschlagskarten

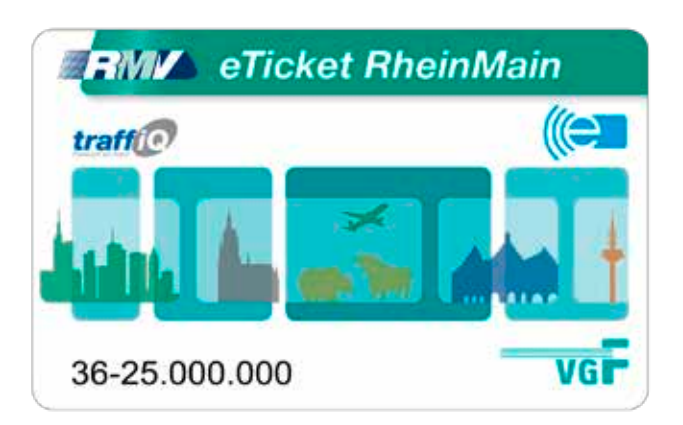

Mehr Informationen zum eTicket finden Sie unter **www.vgf-ffm.de/de/faq**

### **Einzelfahrt**

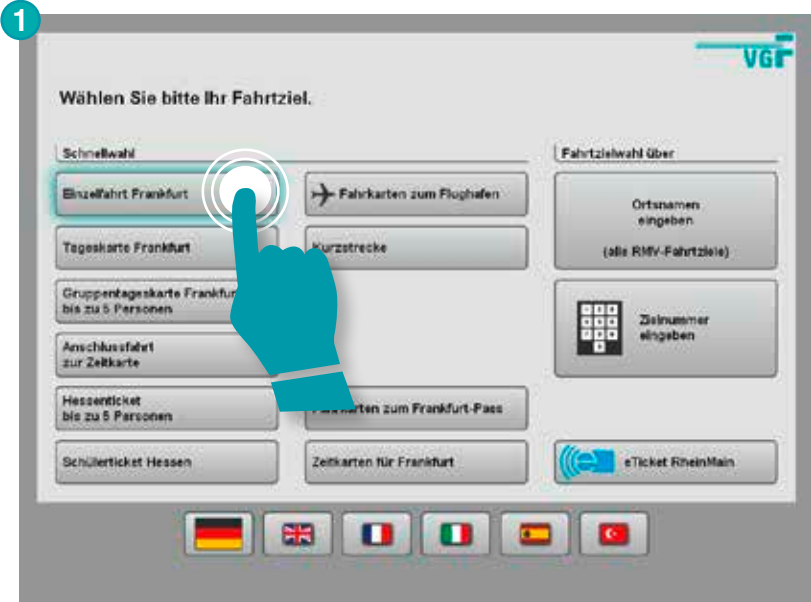

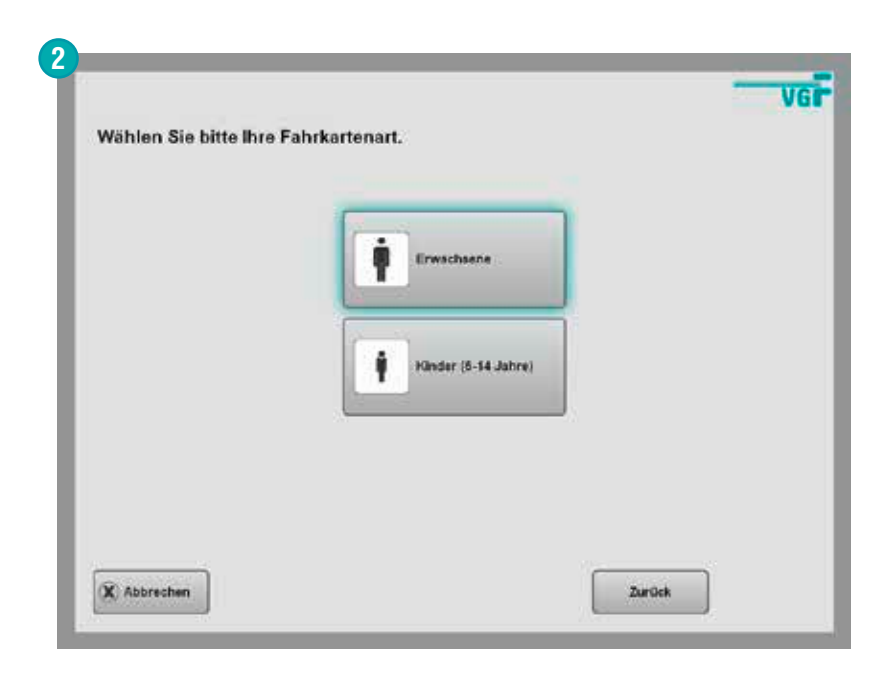

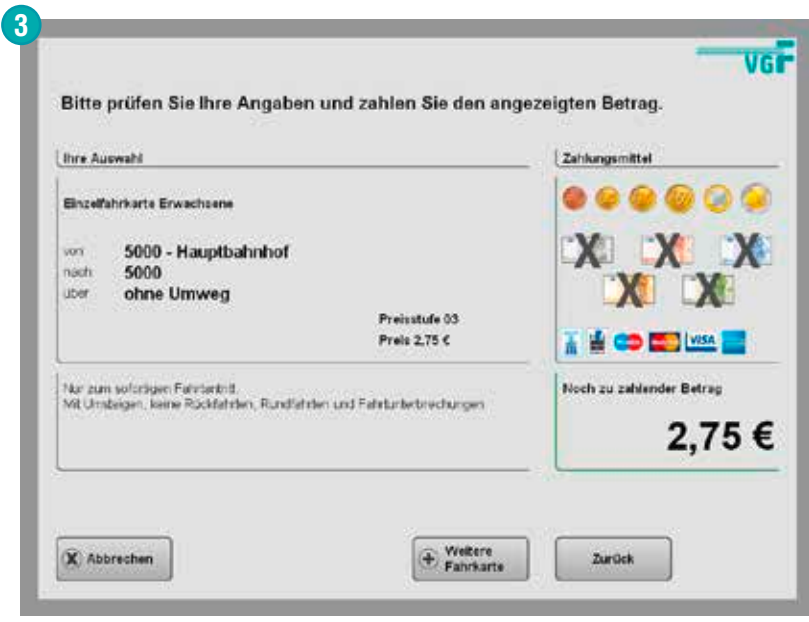

### **Kurzstrecke**

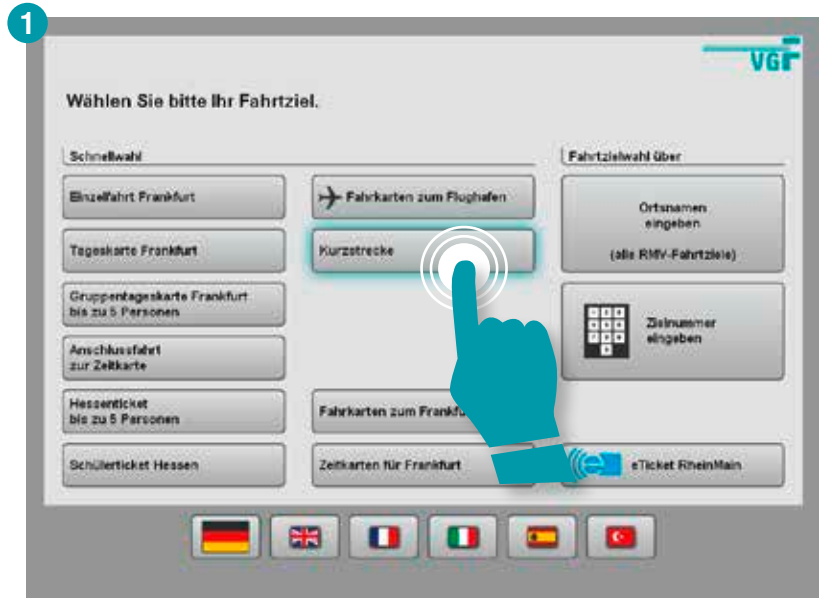

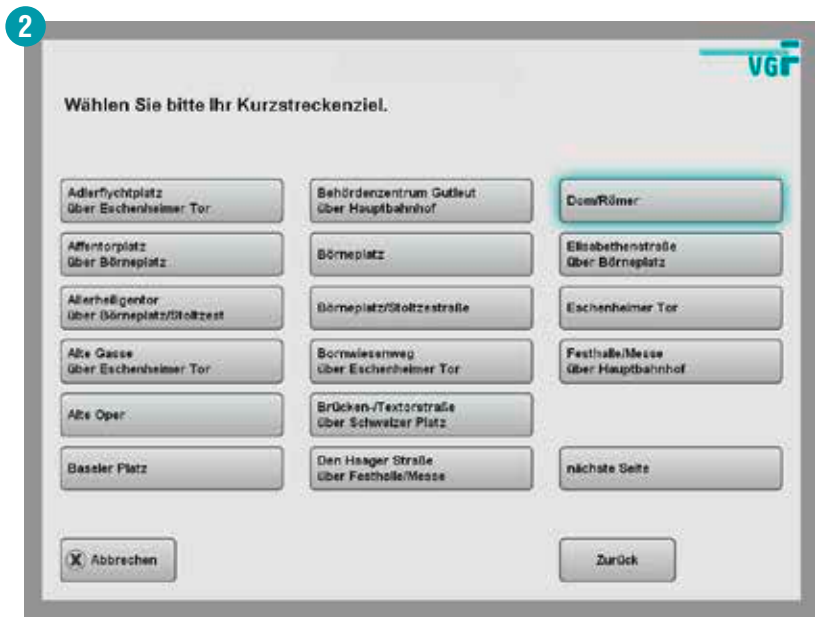

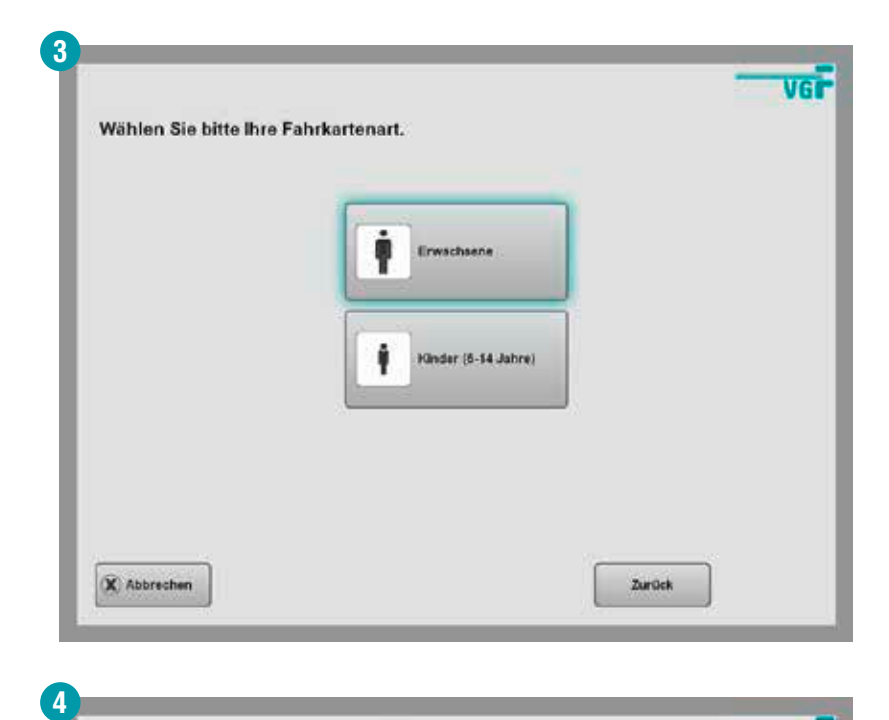

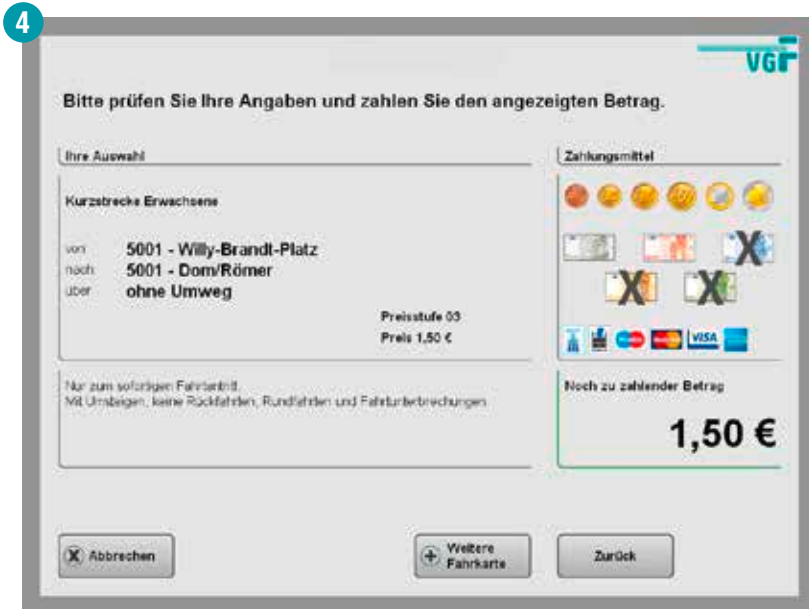

### **Anschlussfahrkarte**

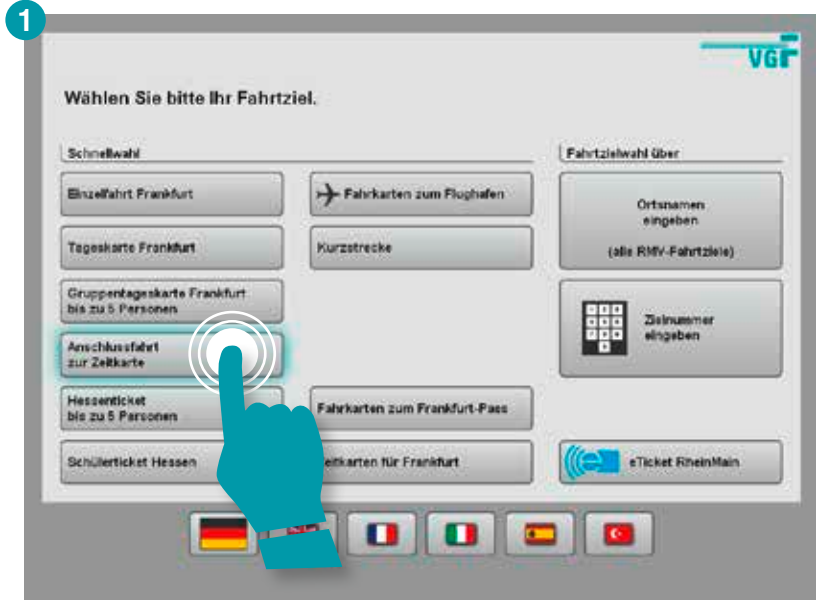

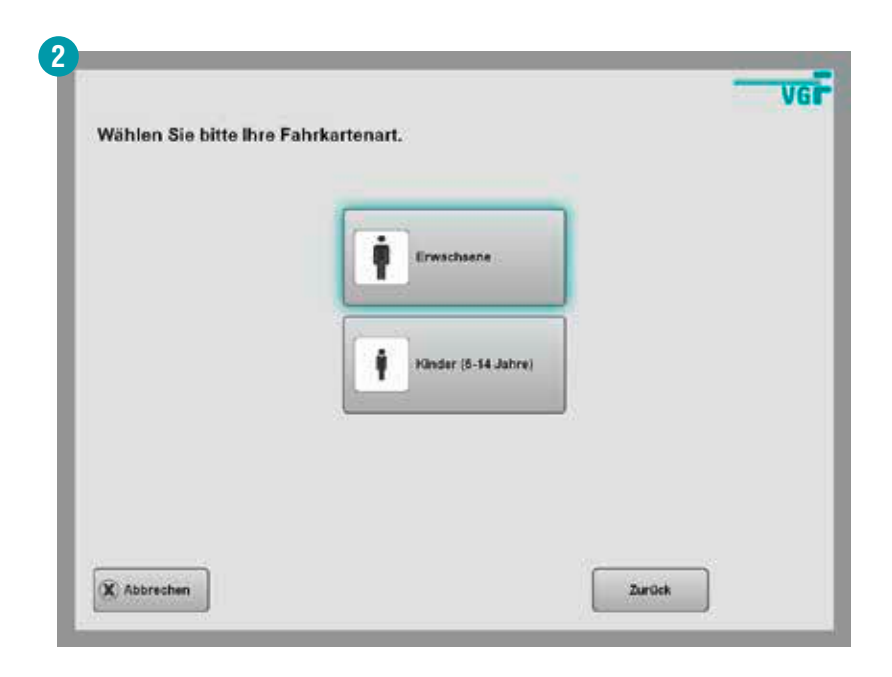

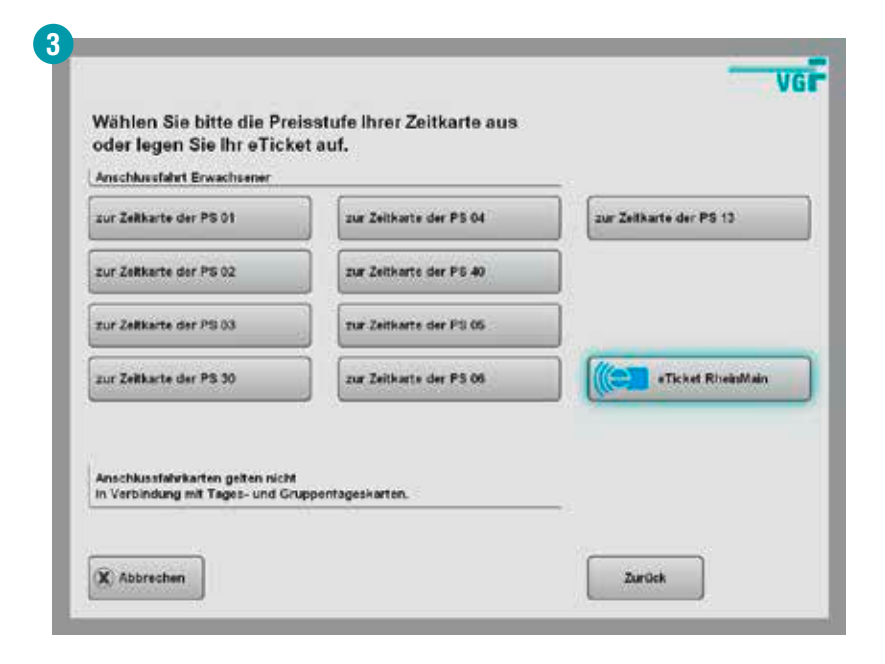

#### **Gut zu wissen:**

f

In den nachfolgenden Schritten wird der Kauf mit Chipkarte beschrieben, wenn Sie keine Chipkarte besitzen wählen Sie hier bitte direkt die Preisstufe Ihrer vorhandenen Zeitkarte aus. Ab Kaufabschnitt **fü** funktioniert der Erwerb der Anschlussfahrkarte ohne Chipkarte gleichermaßen wie mit Chipkarte.

### **Anschlussfahrkarte**

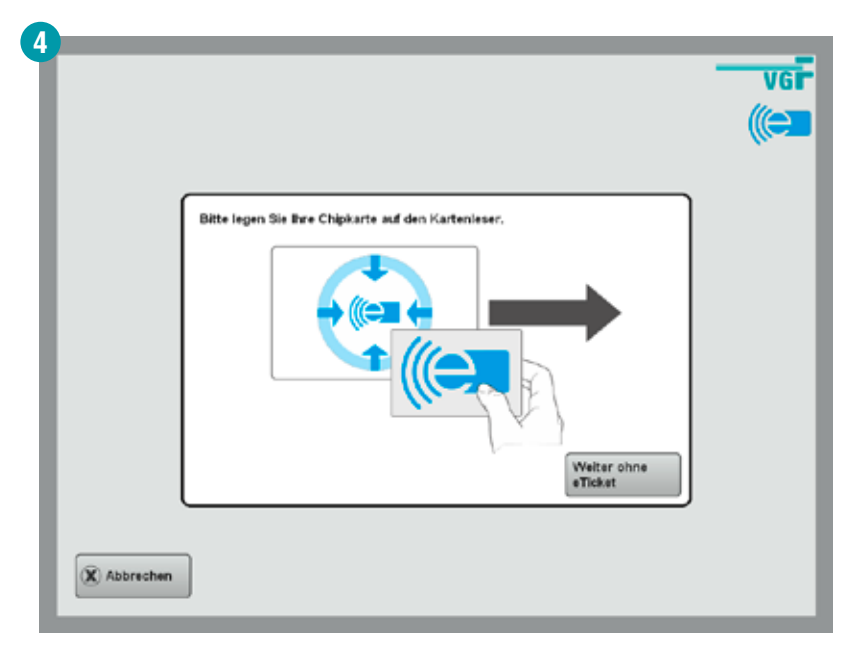

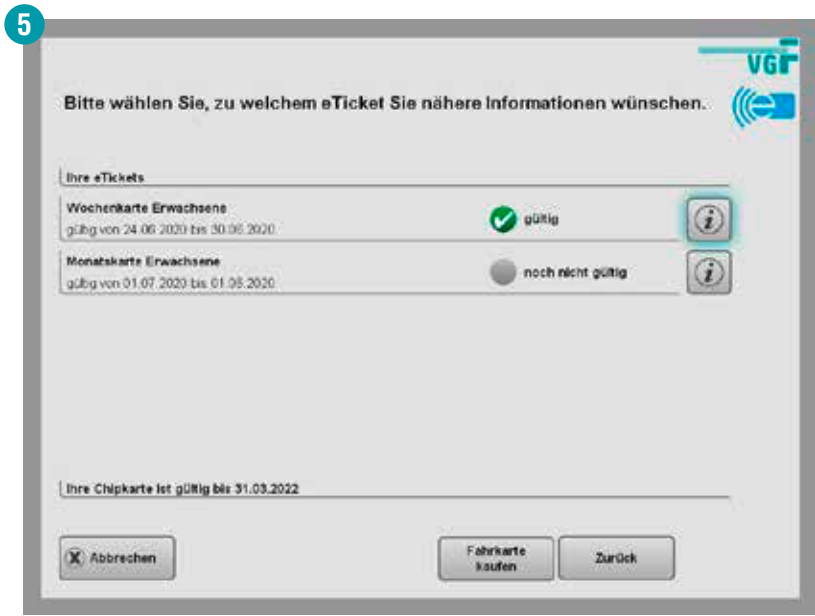

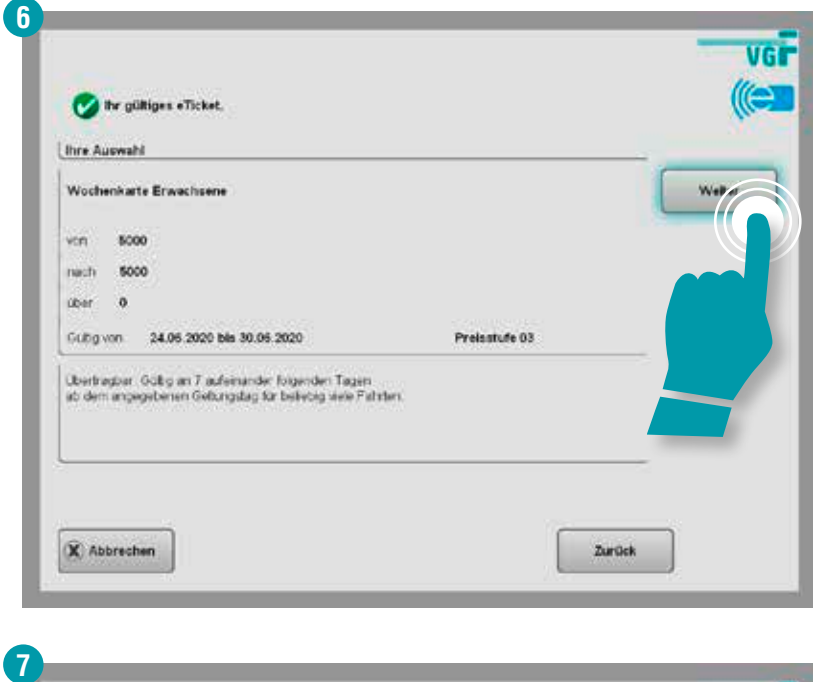

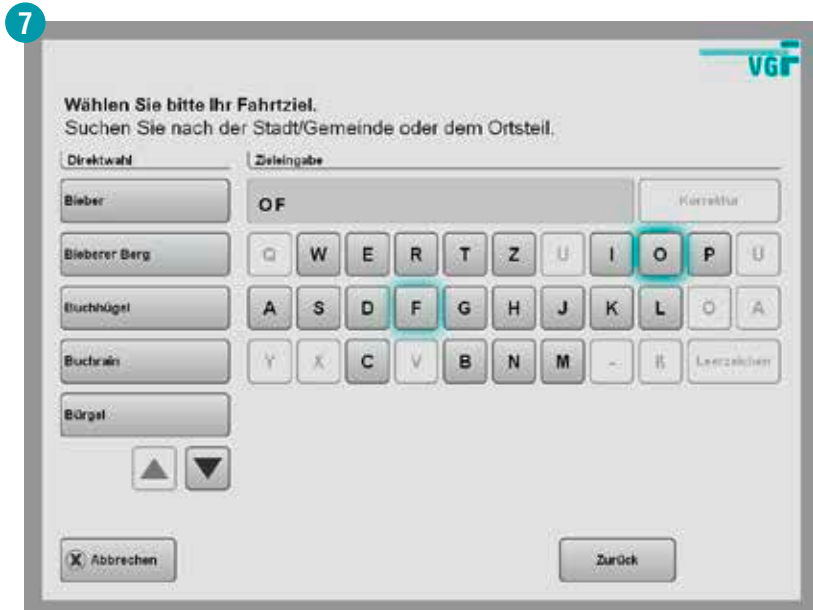

### **Anschlussfahrkarte**

ì

#### **Hinweis:**

Zunächst wird immer erst die jeweilige Stadt bzw. Gemeinde Ihres Fahrtziels abgefragt. Im weiteren Verlauf können Sie dann Ihre genaue Ziel-Haltestelle auswählen. Solange hinter dem Fahrtziel noch drei Punkte angegeben sind, ist die Auswahl noch nicht abgeschlossen.

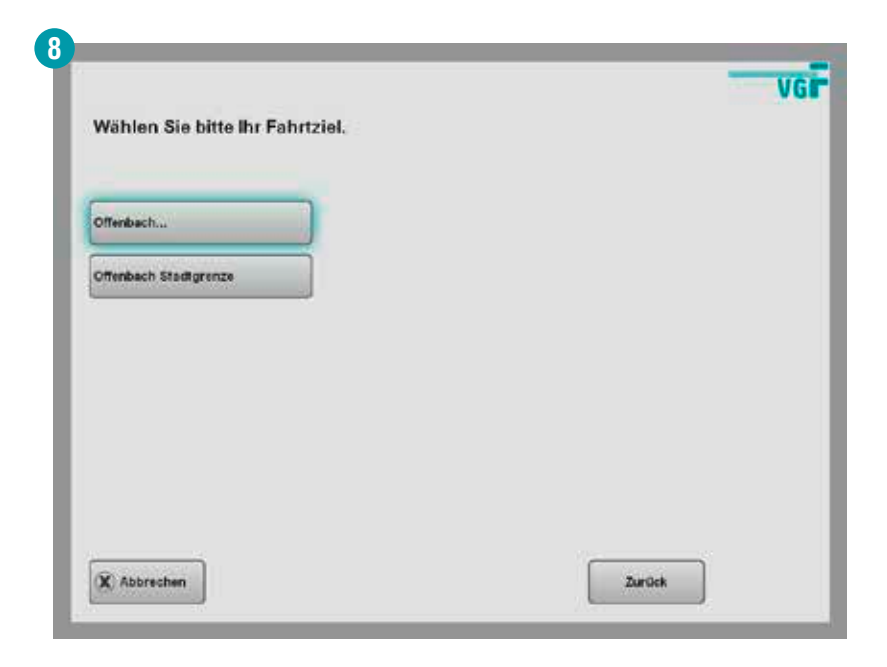

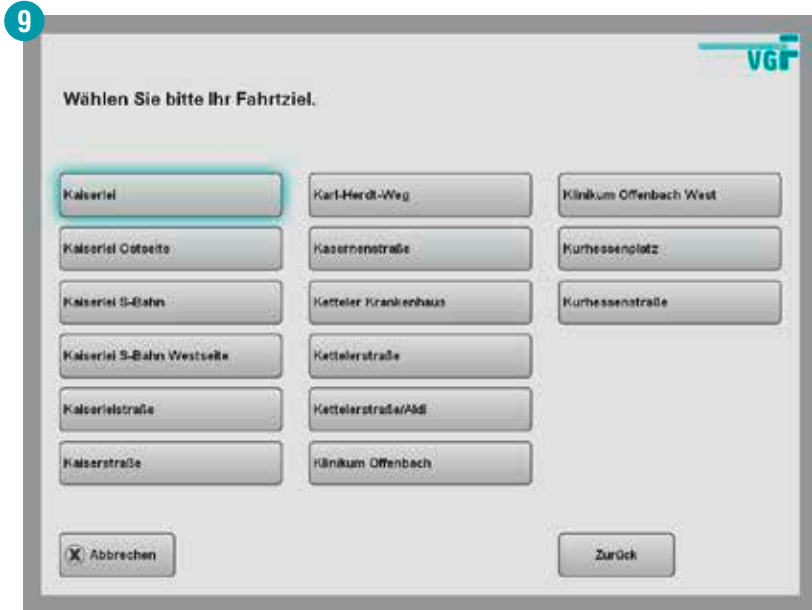

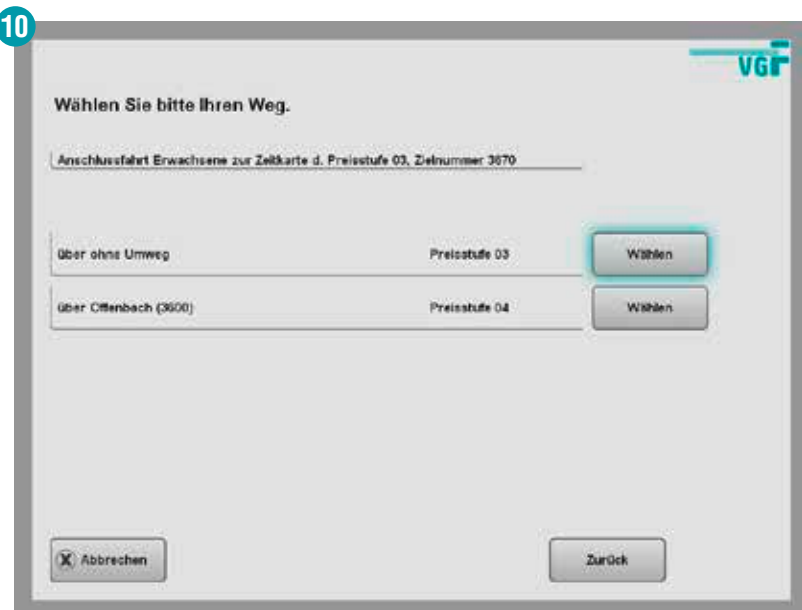

### **Anschlussfahrkarte**

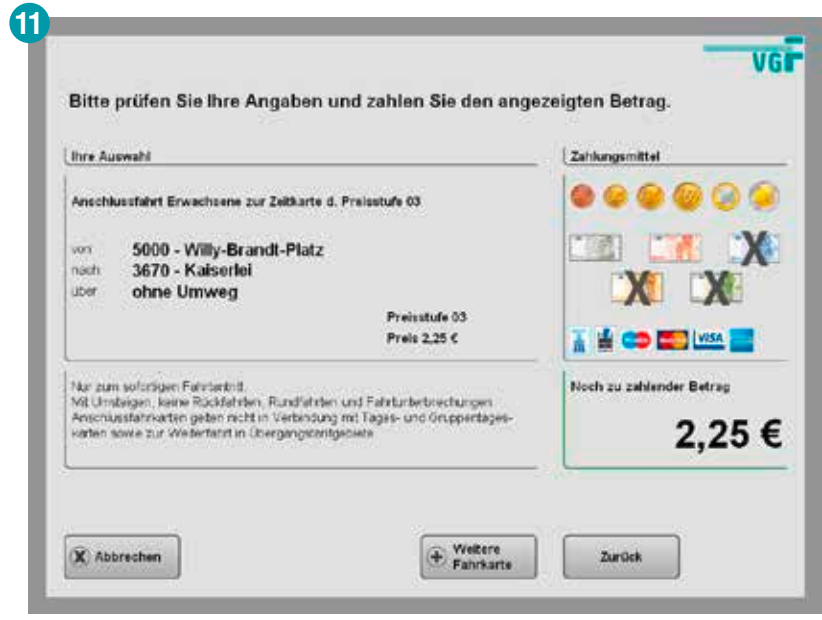

#### **Tageskarten**

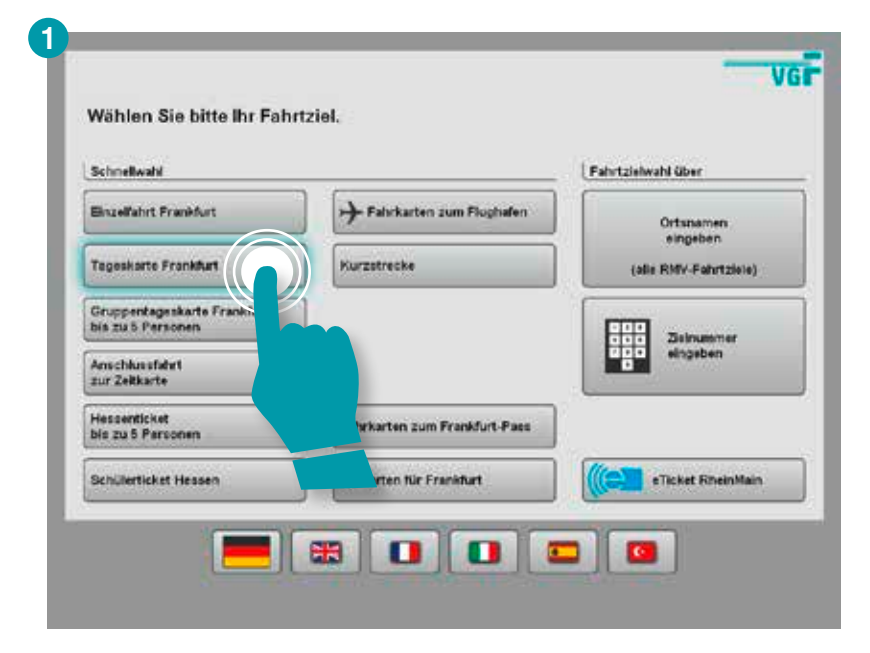

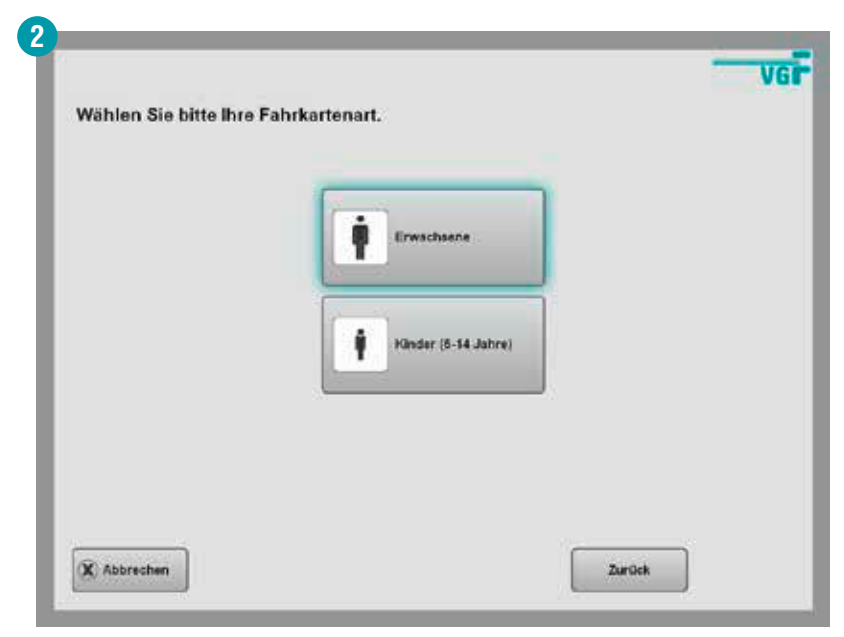

### **Tageskarten**

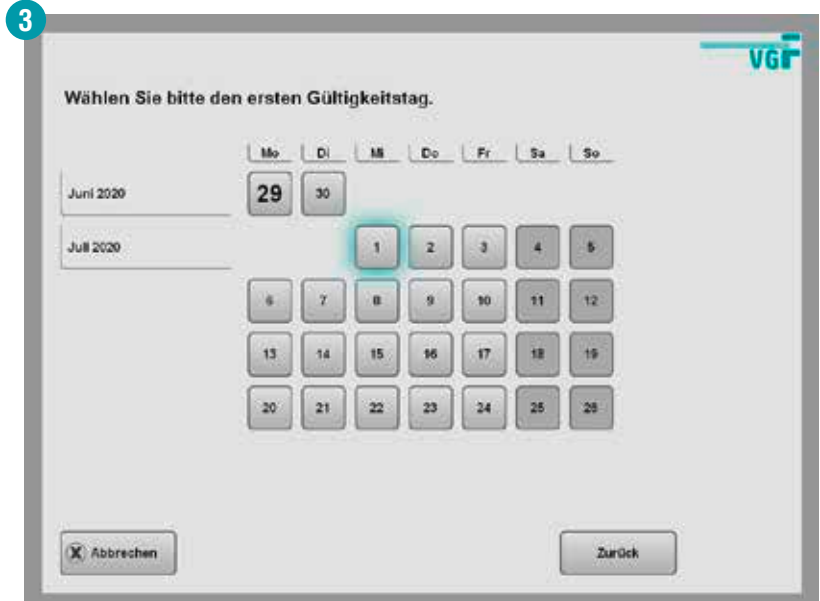

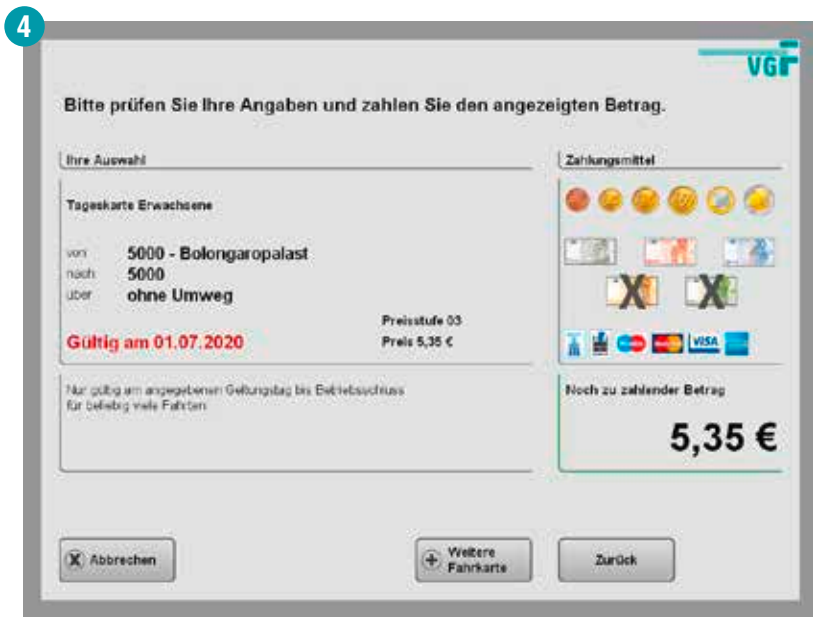

#### **Wochen-, Monats- und Jahreskarten für Frankfurt**

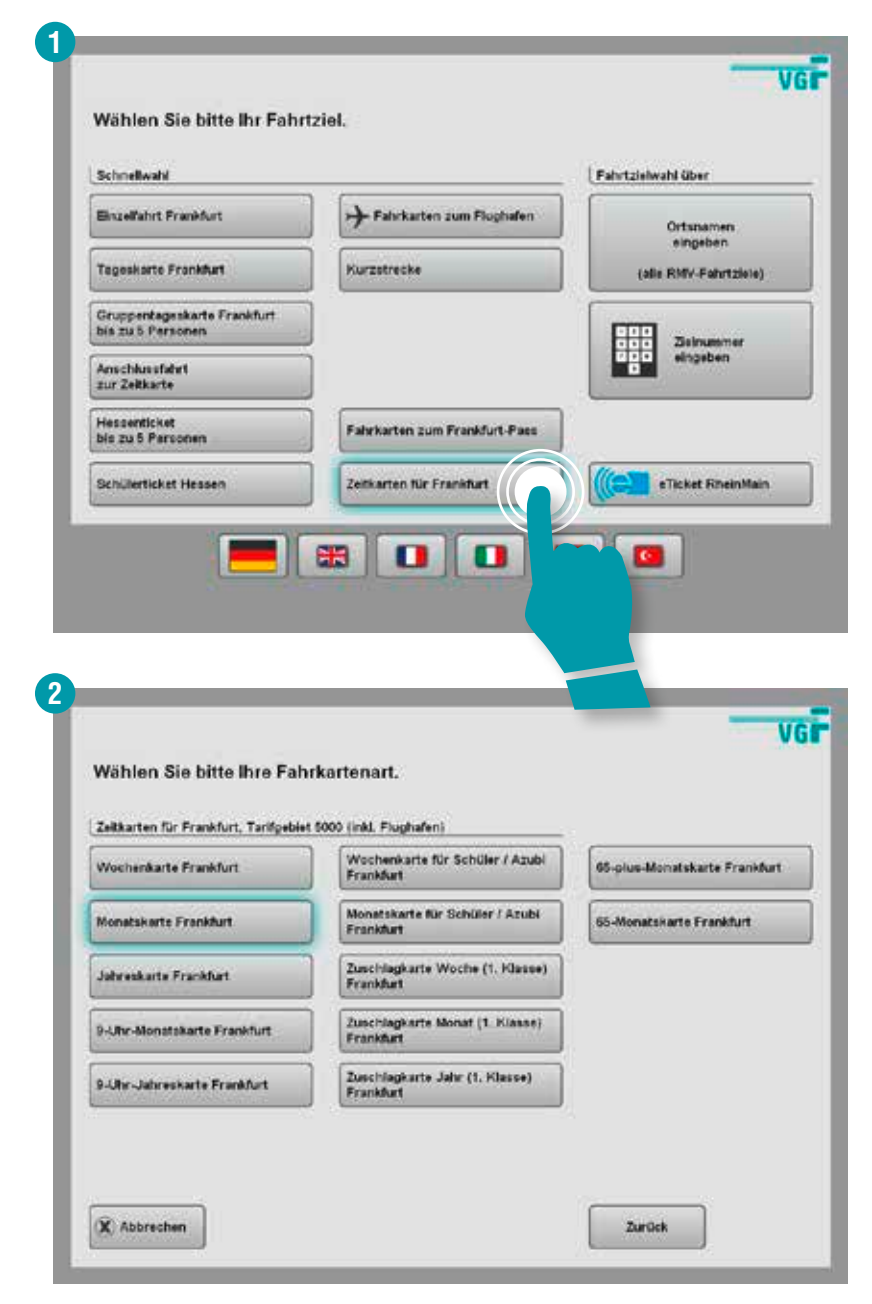

### **Wochen-, Monats- und Jahreskarten für Frankfurt**

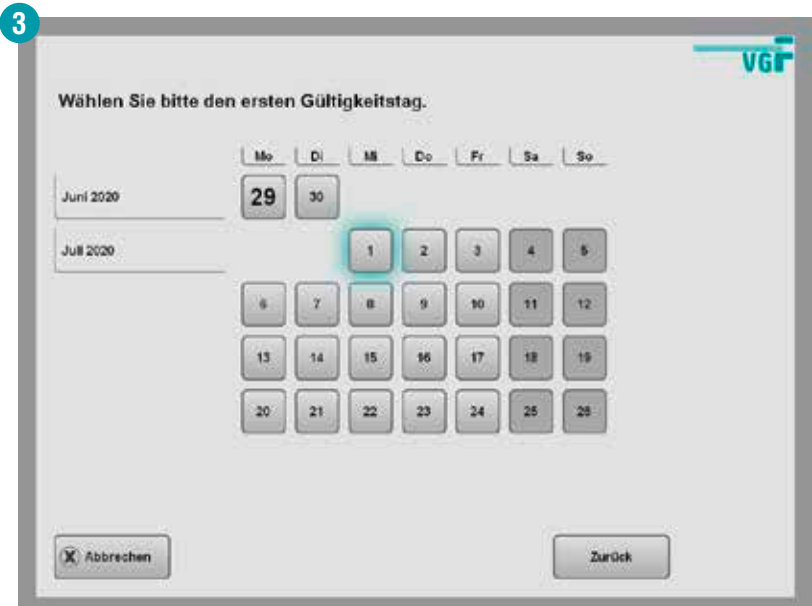

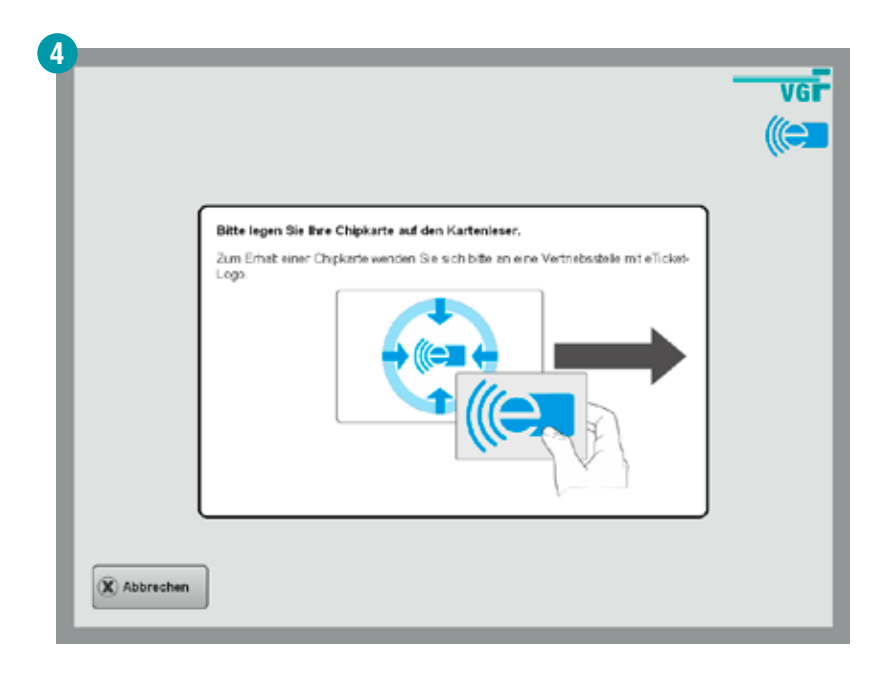

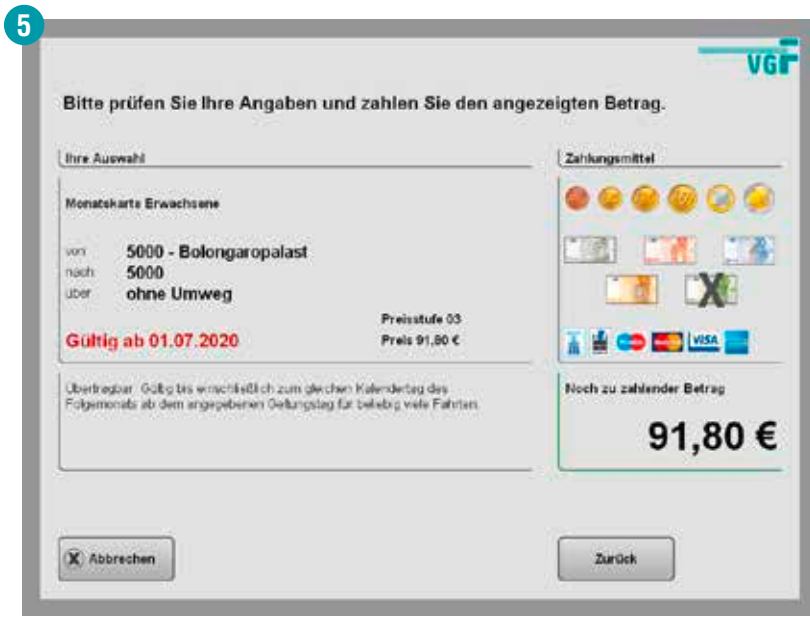

#### **Wochen-, Monats- und Jahreskarten zum Frankfurt-Pass**

Fahrkarten zum Frankfurt-Pass sind persönliche, nicht übertragbare Fahrkarten, für die ein gültiger Frankfurt-Pass erforderlich ist.

Bevor eine Fahrkarte zum Frankfurt-Pass am Automaten gekauft werden kann, muss der Berechtigungsnachweis auf der Chipkarte gespeichert werden. Das geht schnell und unkompliziert in einem der VGF-TicketCenter oder in unseren TicketShops: Einfach den Frankfurt-Pass vorzeigen – die Gültigkeit wird überprüft und die Berechtigung auf die Chipkarte geschrieben.

Mit der Berechtigung auf der Chipkarte können dann alle verfügbaren Frankfurt-Pass-Tickets am Automaten gekauft werden.

Informationen zum Frankfurt-Pass finden Sie unter frankfurt.de.

#### **Hinweis:**

Bei Abschluss eines Zeitkarten-Abonnements zum Frankfurt-Pass unter meine.vgf-ffm.de kann der Berechtigungsnachweis online hochgeladen werden. Das Vorzeigen an der Verkaufsstelle entfällt.

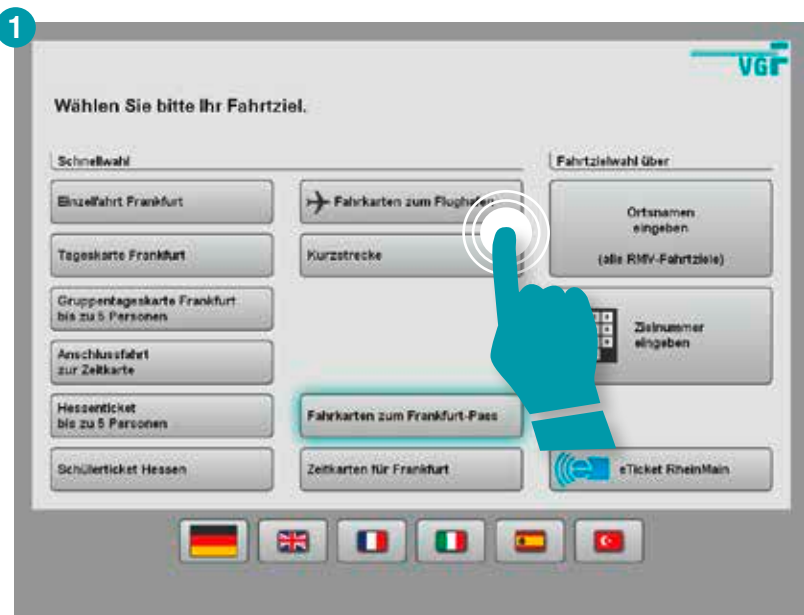

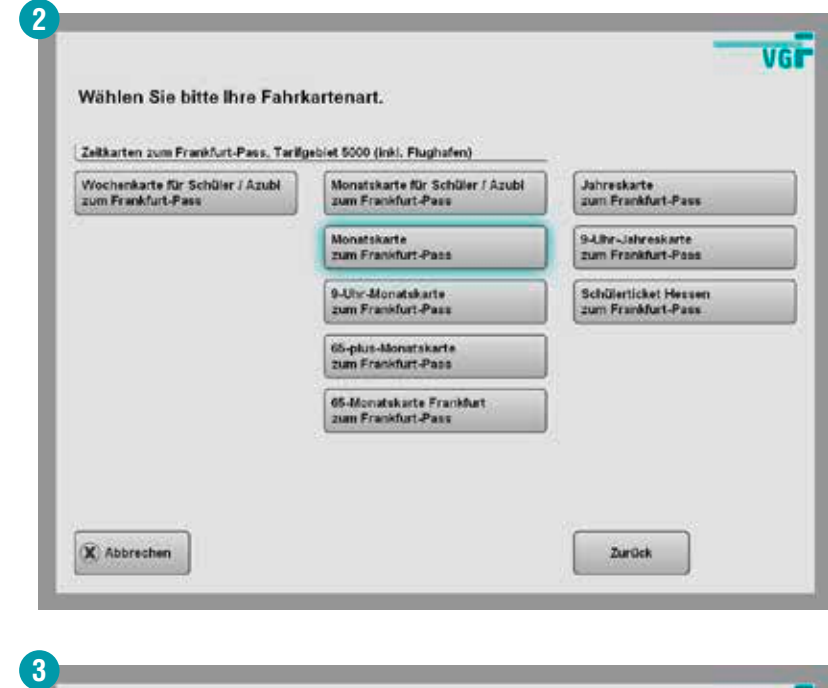

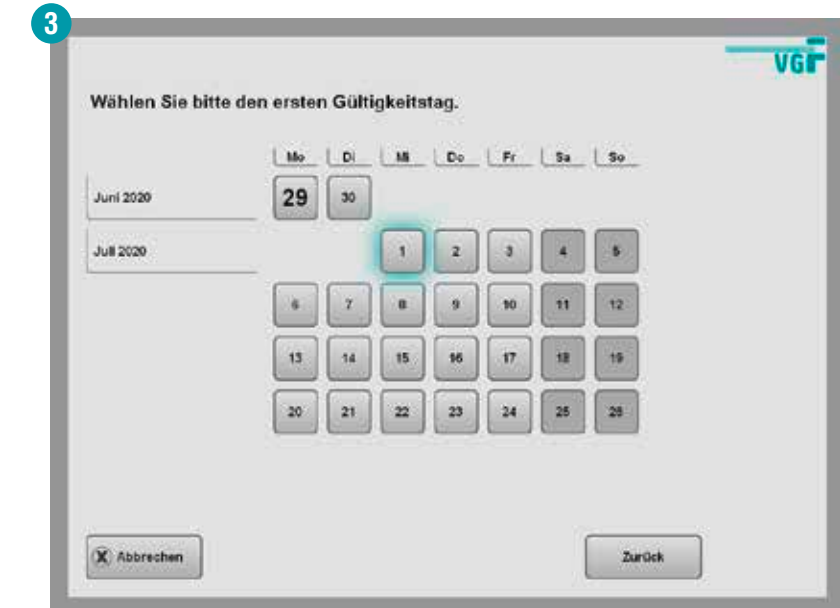

### **Wochen-, Monats- und Jahreskarten zum Frankfurt-Pass**

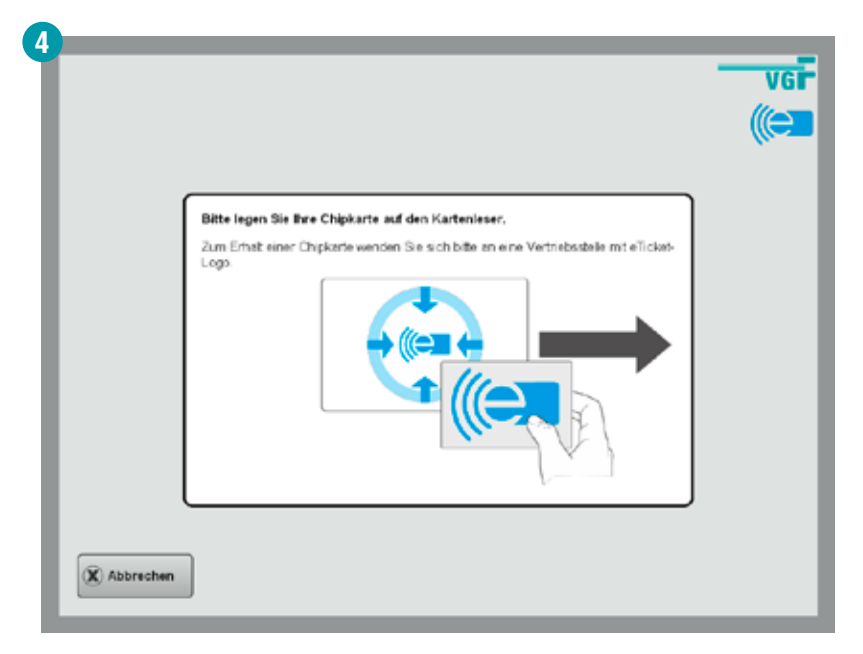

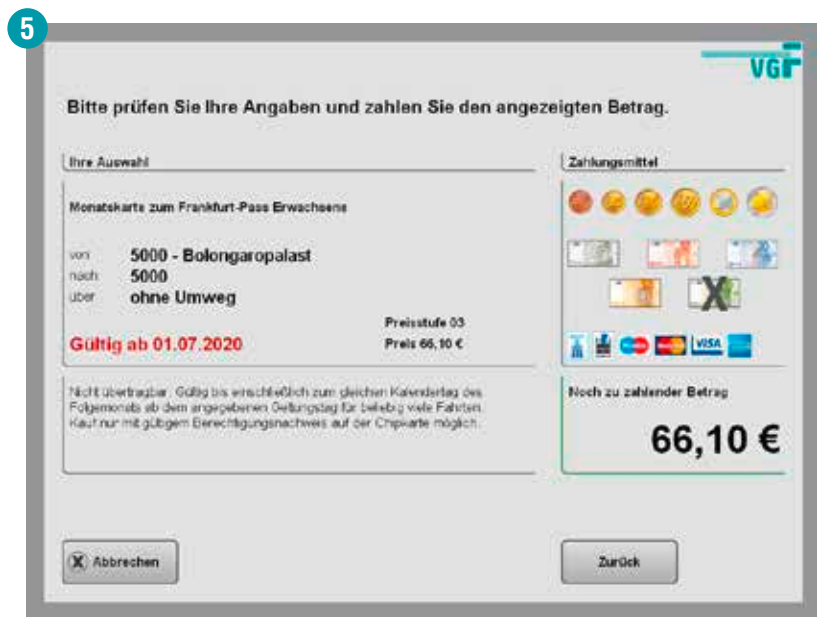

#### **Schülerticket Hessen und Schülerticket Hessen zum Frankfurt-Pass**

Auch das Schülerticket Hessen ist eine persönliche, nicht übertragbare Jahreskarte. Für den Kauf am Automaten ist eine Chipkarte mit eingetragenem Berechtigungsnachweis erforderlich.

Bei Personen bis einschließlich 17 Jahren, die ihren **Wohnort innerhalb Hessens** haben, erfolgt der Nachweis der Berechtigung durch einen Altersnachweis: Dazu einfach den entsprechenden Nachweis (z.B. Personalausweis) an einem der VGF-TicketCenter oder TicketShops vorzeigen. Dort wird der Ausweis geprüft und die Berechtigung auf die Chipkarte geschrieben.

Bei Personen bis einschließlich 17 Jahren, die ihren **Wohnort außerhalb Hessens** haben sowie bei Personen **ab 18 Jahren** ist zusätzlich ein Nachweis der Schule bzw. des Ausbildungsbetriebes erforderlich. Dazu den Bestellschein für ein Schülerticket Hessen (erhältlich online unter vgf-ffm.de/schueler sowie in allen VGF-TicketCentern und TicketShops) durch die Schule /den Ausbildungsbetrieb stempeln und unterschreiben lassen. Den Bestellschein zusammen mit einem gültigen Nachweisdokument (z.B. Personalausweis) in einem der VGF-TicketCenter oder TicketShops vorzeigen und Berechtigung auf die Chipkarte schreiben lassen.

#### **Hinweis:**

ĥ

Die Berechtigung zur Nutzung des Schülerticket Hessen muss für Personen ab 18 Jahren ab dem ersten Gültigkeitstag des Schülerticket Hessen noch für mindestens 6 Monate bestehen.

#### **Tipp:**

Bei Abschluss eines Schülerticket Hessen im Abonnement unter meine.vgf-ffm.de können alle Nachweise online hochgeladen werden. Das Vorzeigen an der Verkaufsstelle entfällt.

### **Schülerticket Hessen und Schülerticket Hessen zum Frankfurt-Pass**

Das **Schülerticket Hessen** können Sie direkt über die Startseite des Automaten aufrufen.

Kaufabschluss weiter ab Seite 31 bis 32.

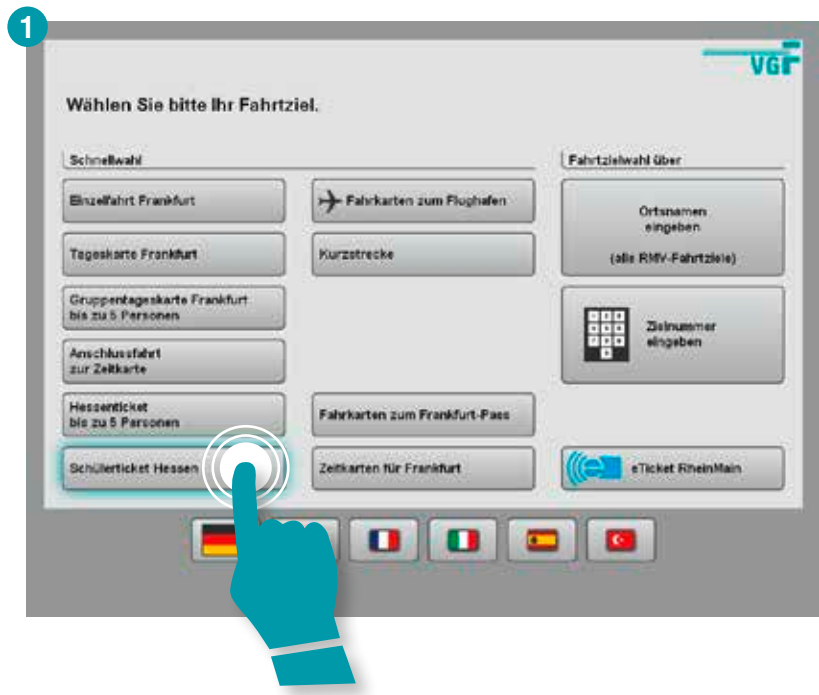

Das **Schülerticket Hessen zum Frankfurt-Pass** finden Sie unter dem Button "Fahrkarten zum Frankfurt-Pass".

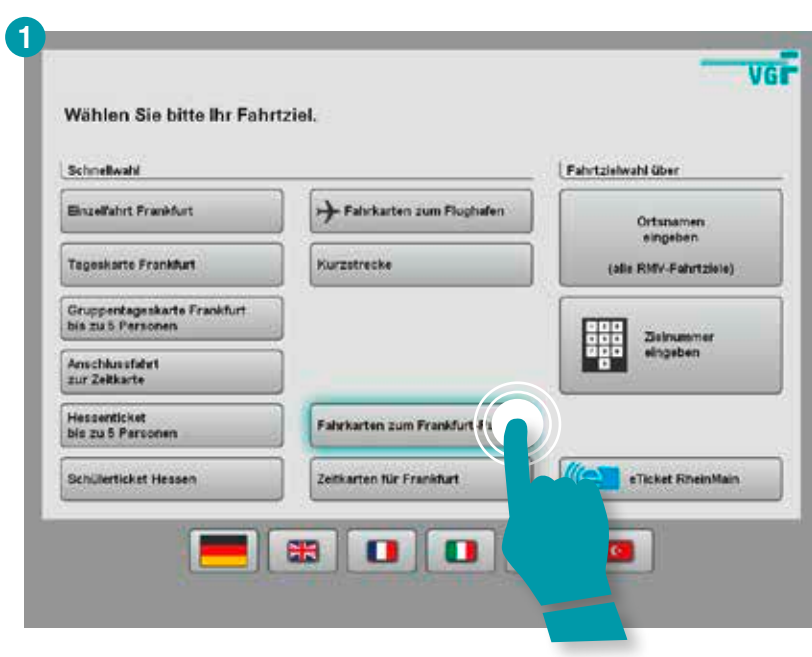

### **Ergänzender Hinweis zu Seite 27:**

Beim Schülerticket Hessen zum Frankfurt-Pass ist neben einem Alters-, Schul- und Ausbildungsnachweis zusätzlich der Nachweis über einen gültigen Frankfurt-Pass erforderlich. Dieser muss bei einem Direktkauf am Automaten noch mindestens 12 Monate ab dem ersten Gültigkeitstag der Fahrkarte gültig sein. Bei Erwerb eines Schülerticket Hessen im Abonnement muss der Frankfurt-Pass lediglich 6 Monate ab dem ersten Gültigkeitstag der Fahrkarte gültig sein.

### **Schülerticket Hessen und Schülerticket Hessen zum Frankfurt-Pass**

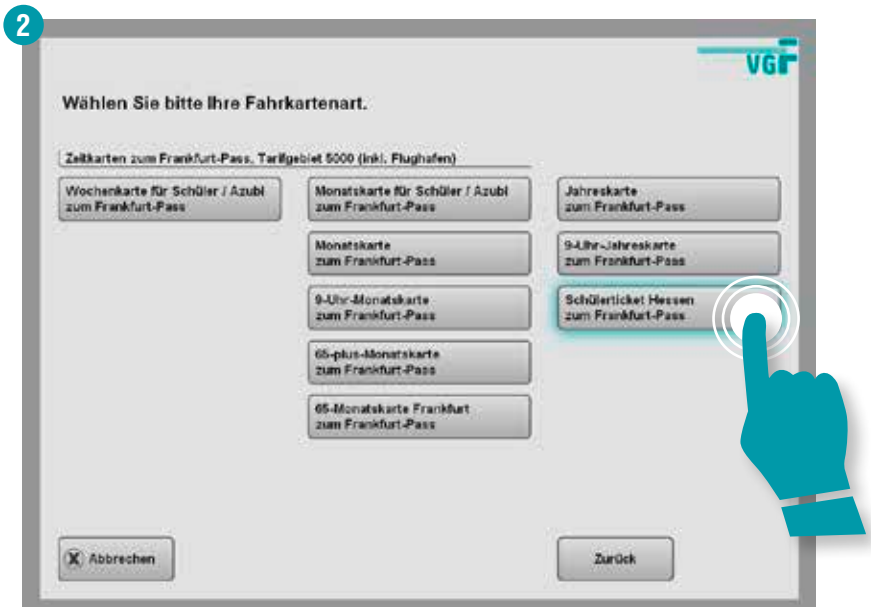

#### **Hinweis:**

Die nachfolgenden Schritte gelten für den Erwerb des Schülerticket Hessen gleichermaßen wie für das Schülerticket Hessen zum Frankfurt-Pass.

î

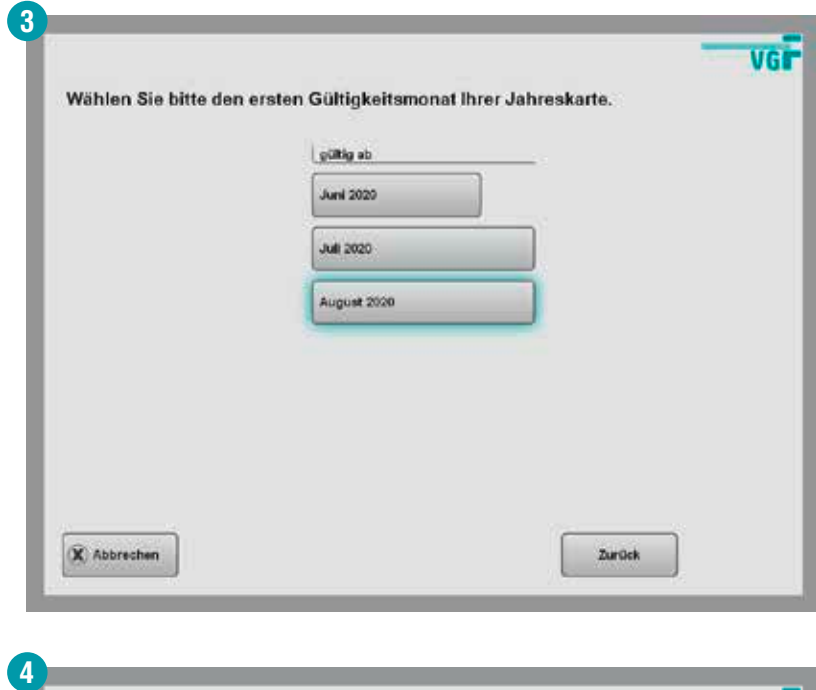

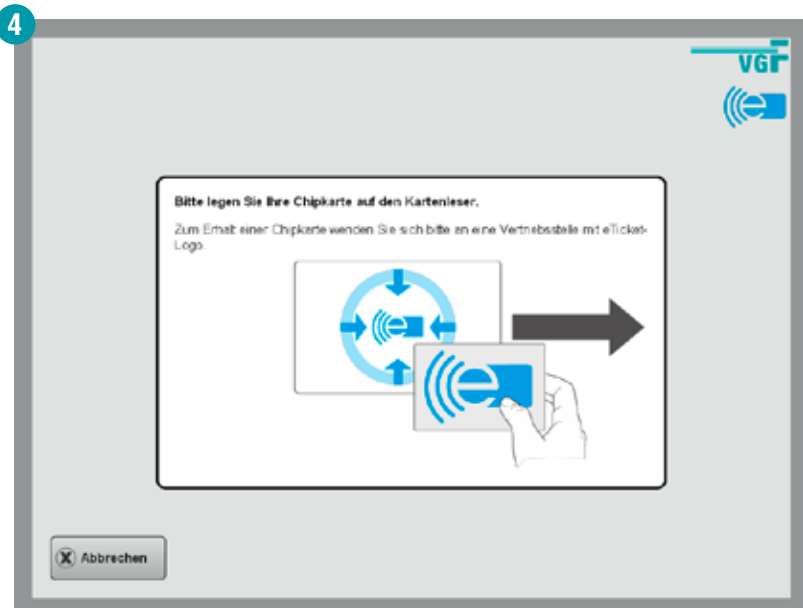

Í

### **Schülerticket Hessen und Schülerticket Hessen zum Frankfurt-Pass**

Der aufgeführte Preis bezieht sich auf das Schülerticket Hessen (ohne Frankfurt-Pass).

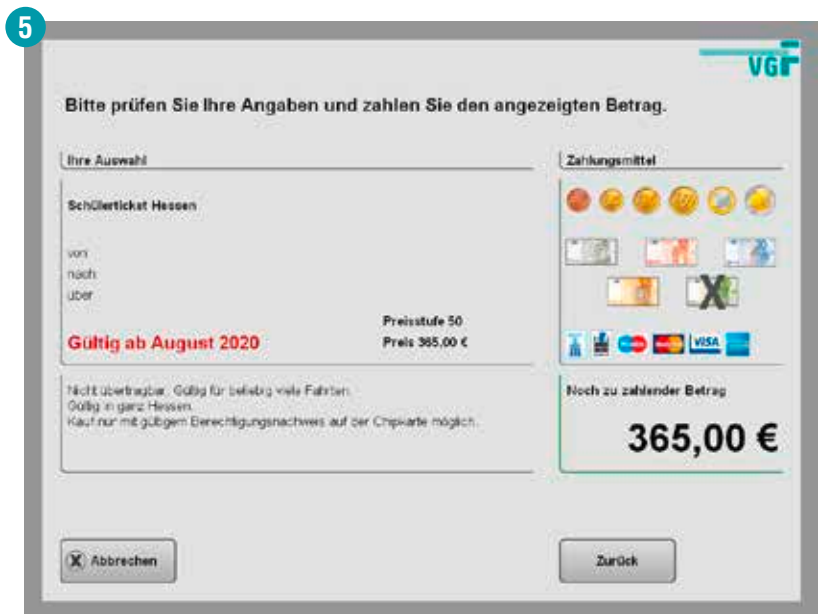

#### **Ticketwahl durch Eingabe Ortsname oder Zielnummer**

Vor allem für Fahrten über die Frankfurter Stadtgrenze hinaus bietet sich die Auswahl des Tickets durch Eingabe des gewünschten Ortsnamens an.

#### **Gewünschten Ortsnamen eingeben und Fahrtziel wählen:**

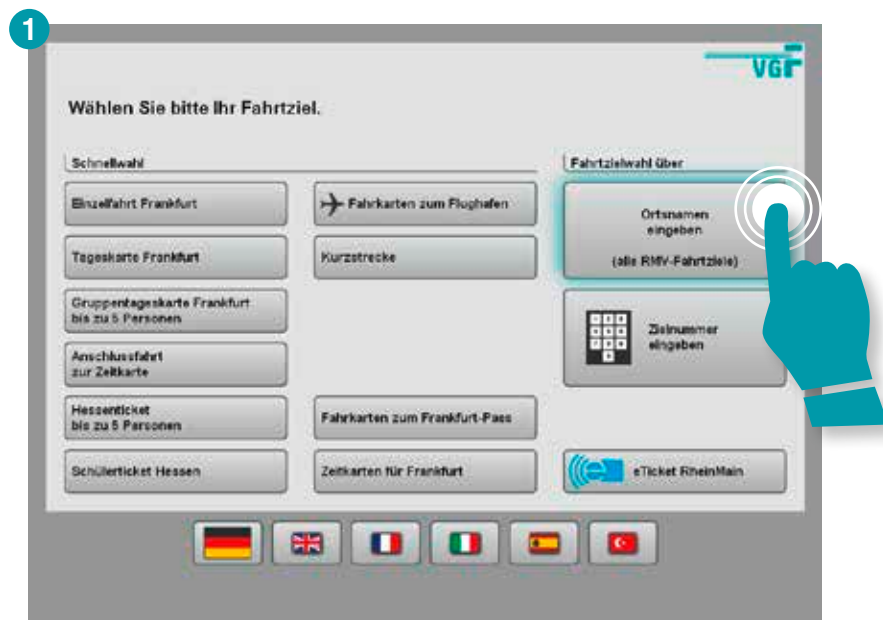

### **Ticketwahl durch Eingabe Ortsname oder Zielnummer**

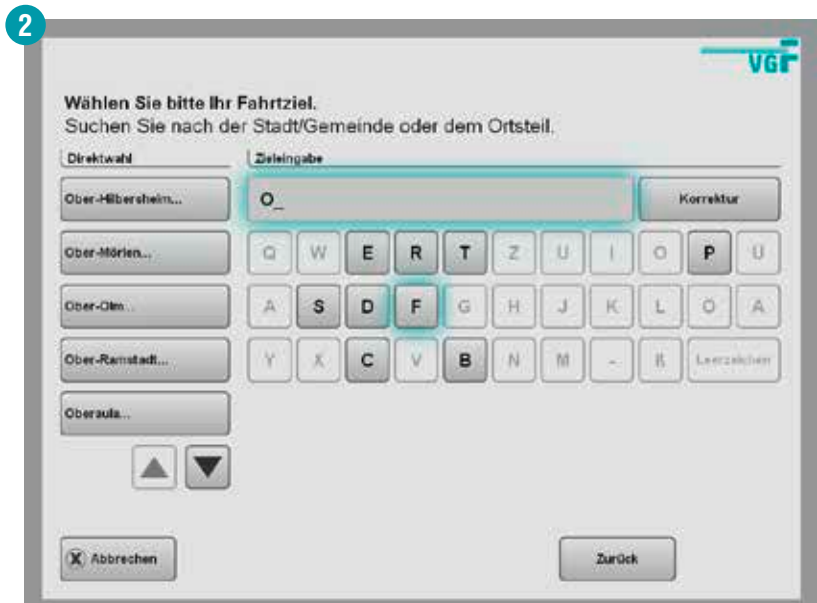

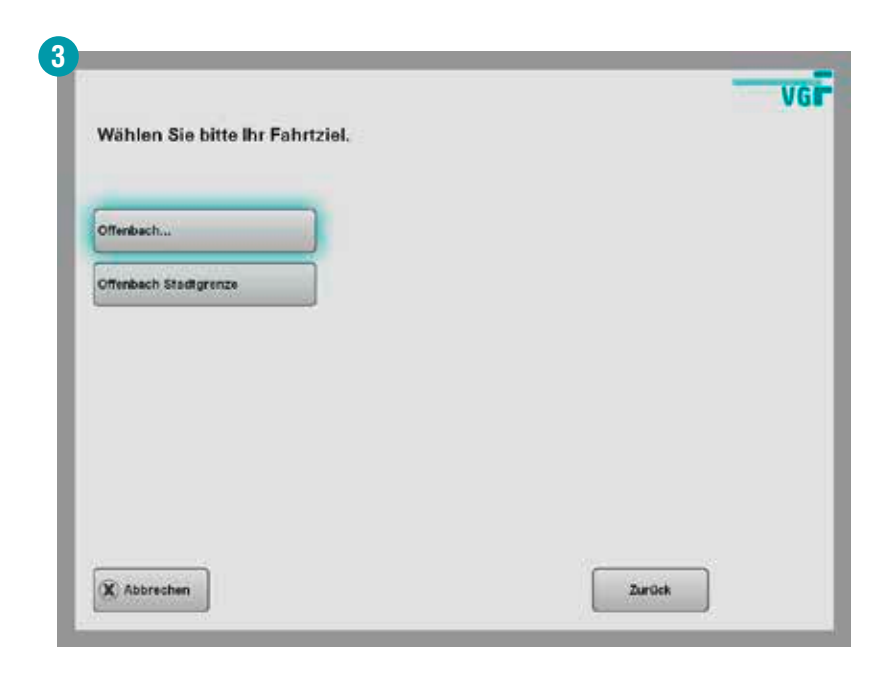

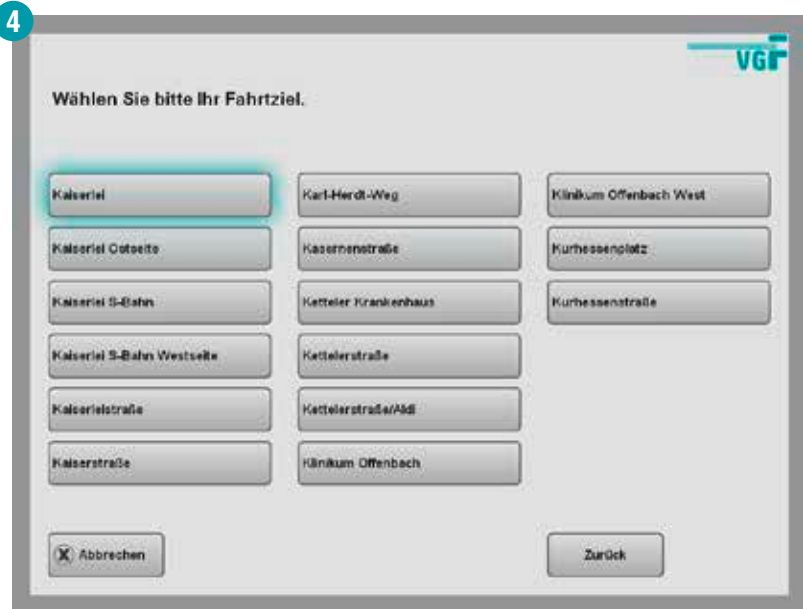

#### **Hinweis:**

ĥ

Die weiteren Schritte im Bezahlvorgang sind identisch zur Ortswahl ab Seite 37 bis 39.

់ព

#### **Ticketwahl durch Eingabe Ortsname oder Zielnummer**

Alternativ kann auch die Nummer des Zielortes eingegeben werden. Eine Übersicht der wichtigsten Zielnummern finden Sie in nachfolgender Übersicht. Das vollständige Zielnummernverzeichnis ist einsehbar unter rmv.de.

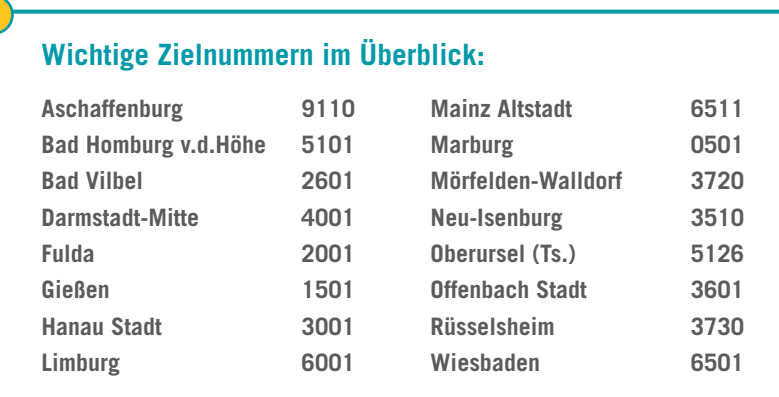

#### **Zielnummer eingeben:**

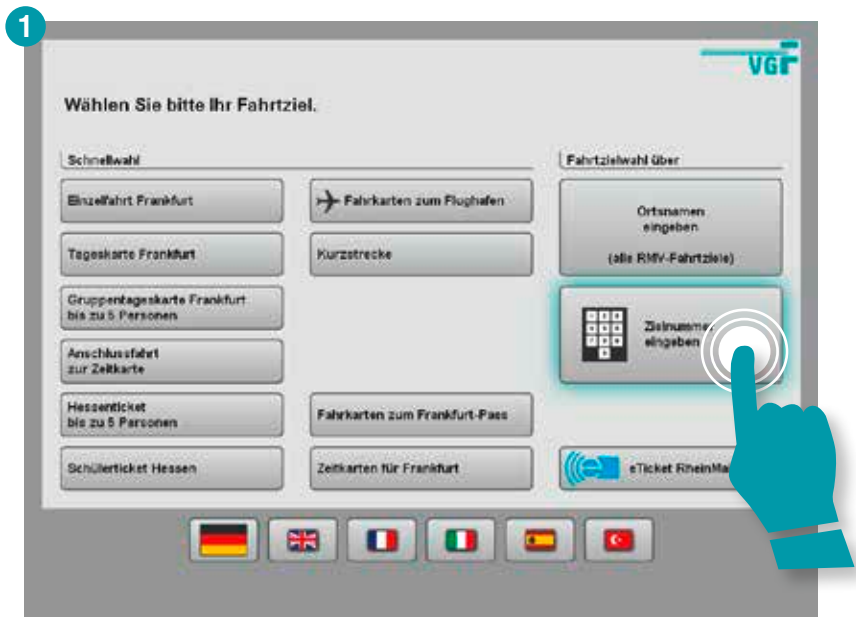

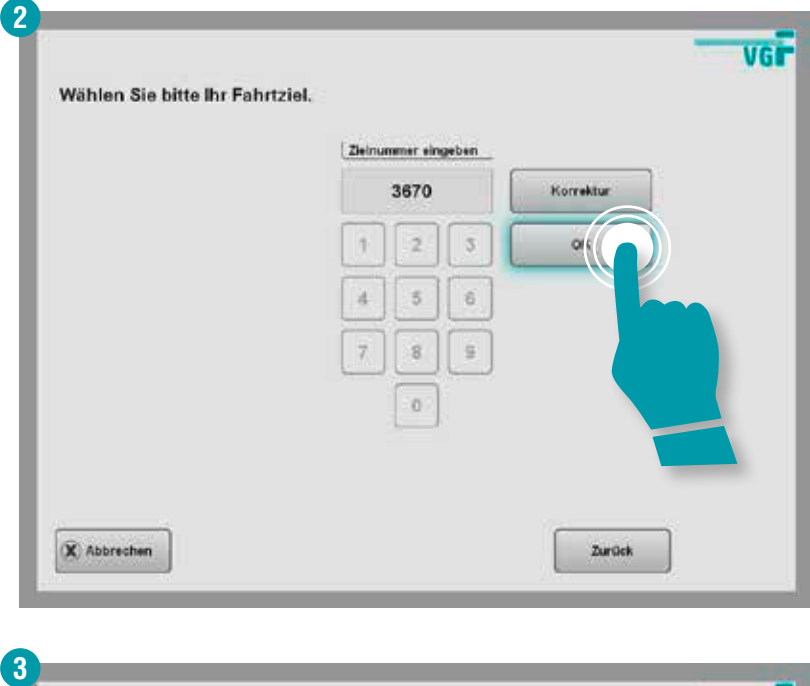

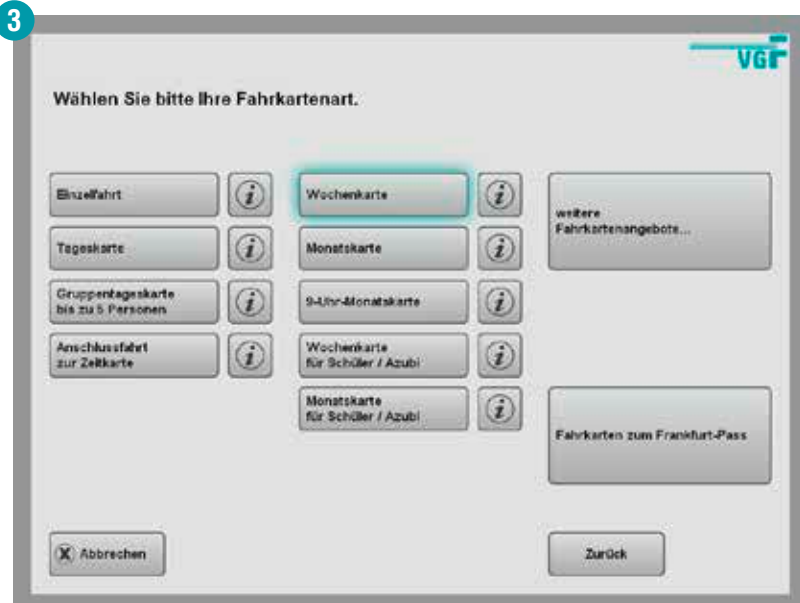

Í

### **Ticketwahl durch Eingabe Ortsname oder Zielnummer**

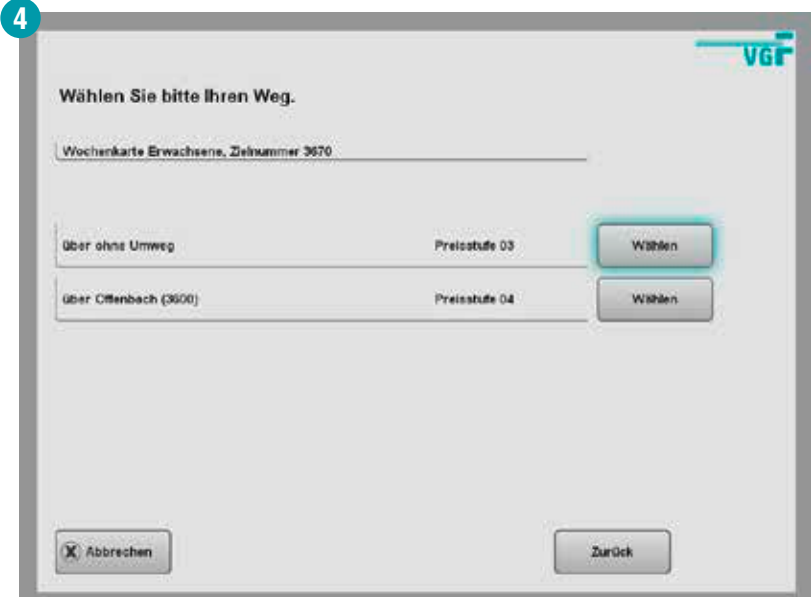

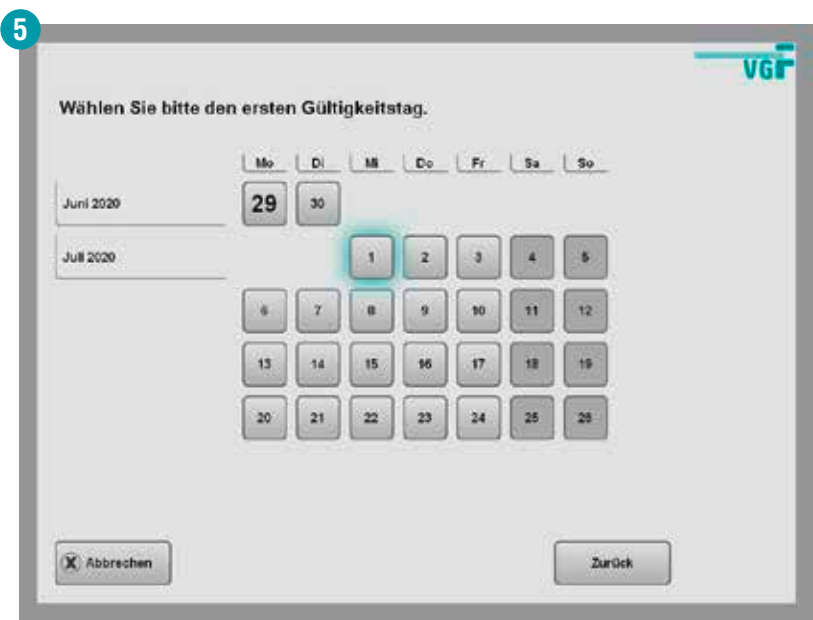

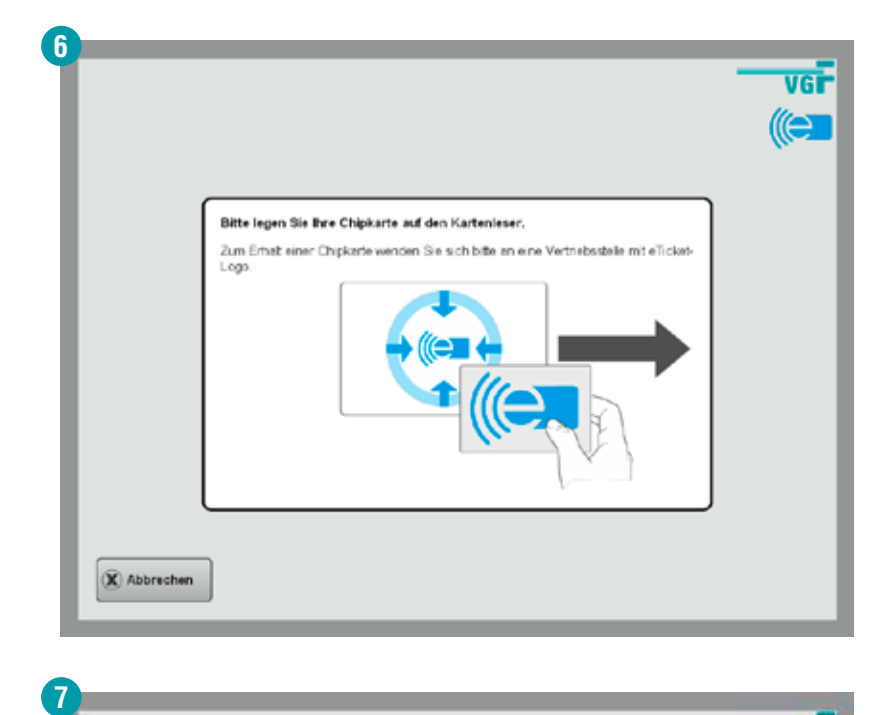

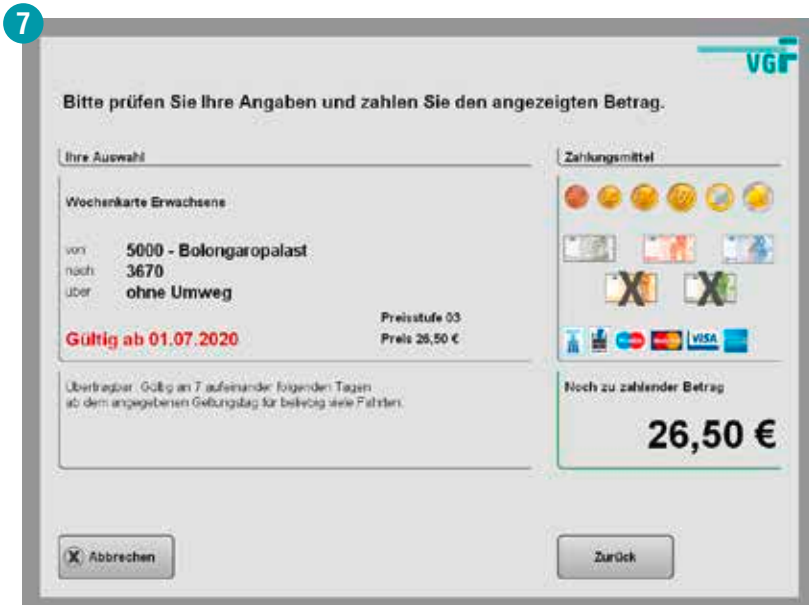

#### **Die Rabattkarte für 10 Euro im Monat**

Der RMV-SparPass kostet 10 Euro im Monat und berechtigt zum Kauf von rabattierten Fahrkarten. Mit einem gültigen RMV-SparPass sparen Sie 25 Prozent auf Kurzstreckenkarten, Einzelfahrkarten und Tageskarten für Erwachsene im RMV-Gebiet. Der RMV-SparPass ist übertragbar. Zur selben Zeit kann er jedoch nur von einer Person genutzt werden. Den RMV-SparPass müssen Sie bei jeder Fahrt mitnehmen, die Sie mit einer durch den SparPass reduzierten Fahrkarte machen.

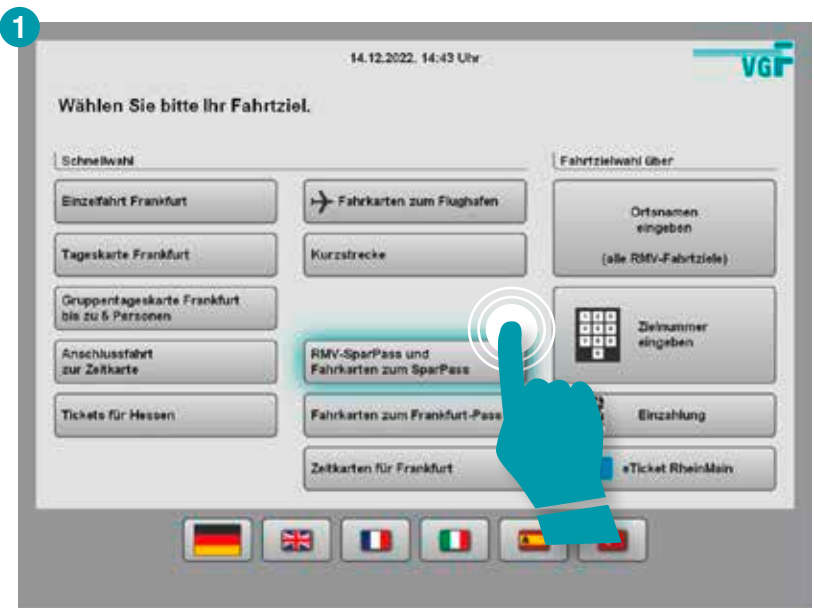

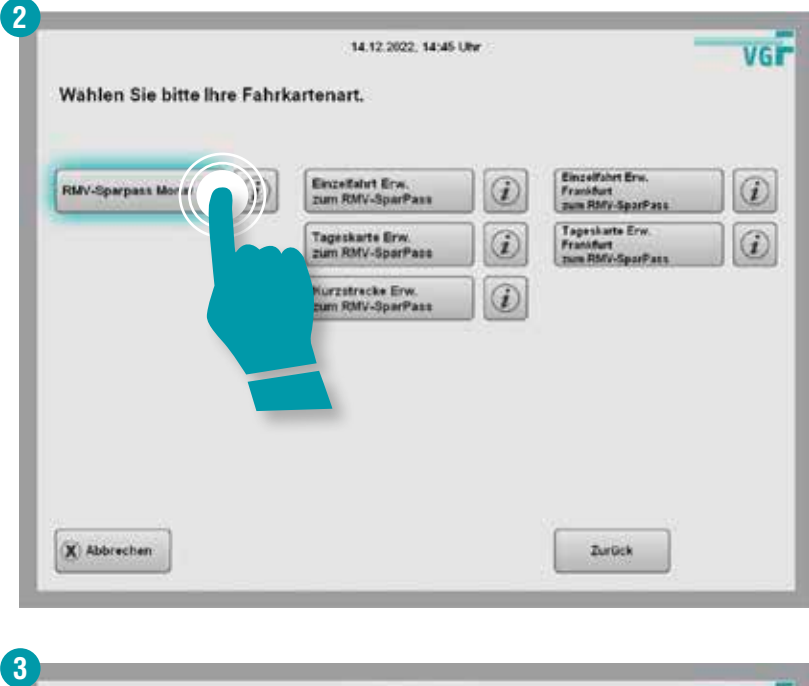

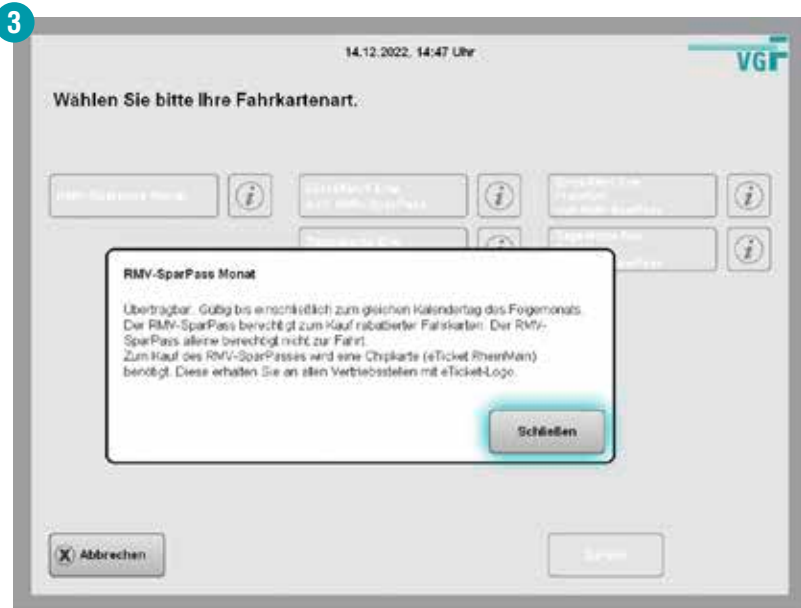

ľ

### **Die Rabattkarte für 10 Euro im Monat**

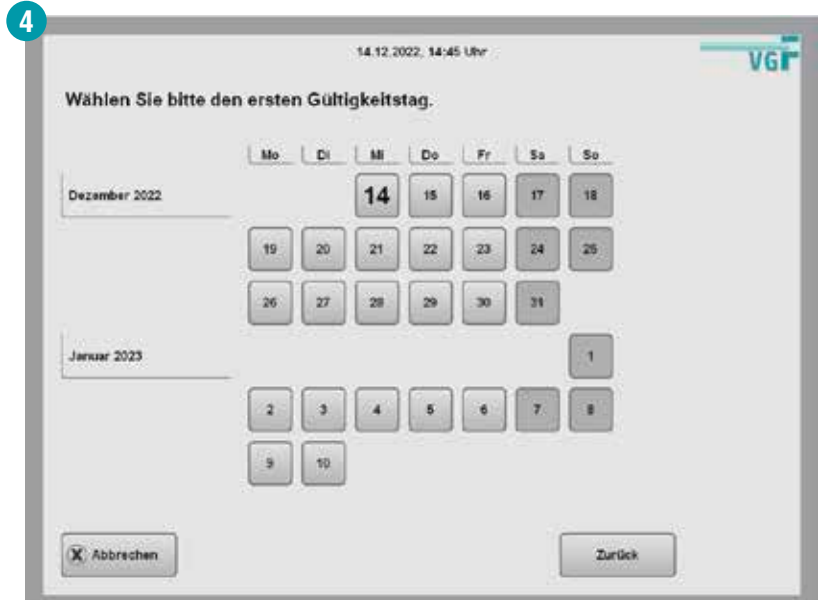

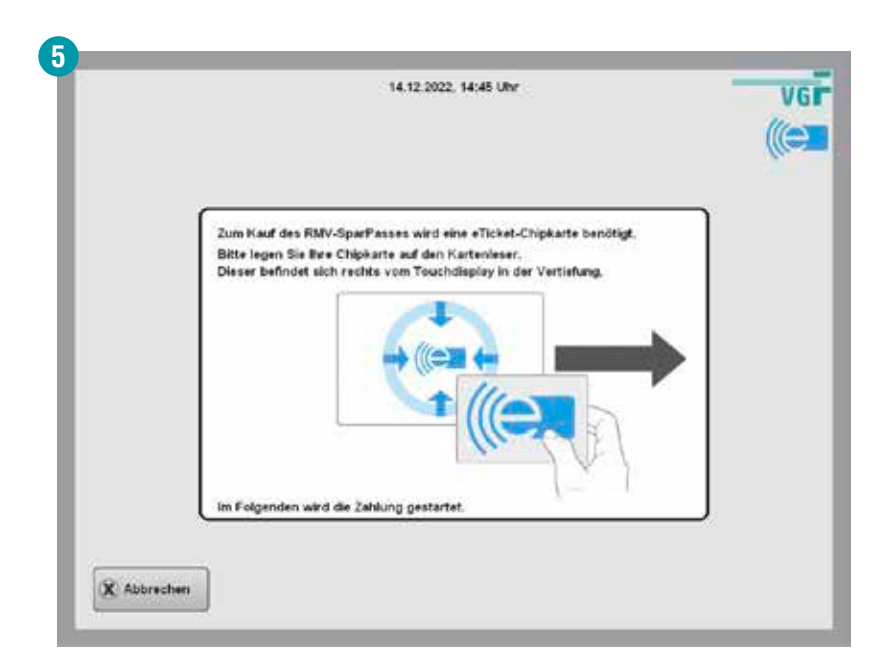

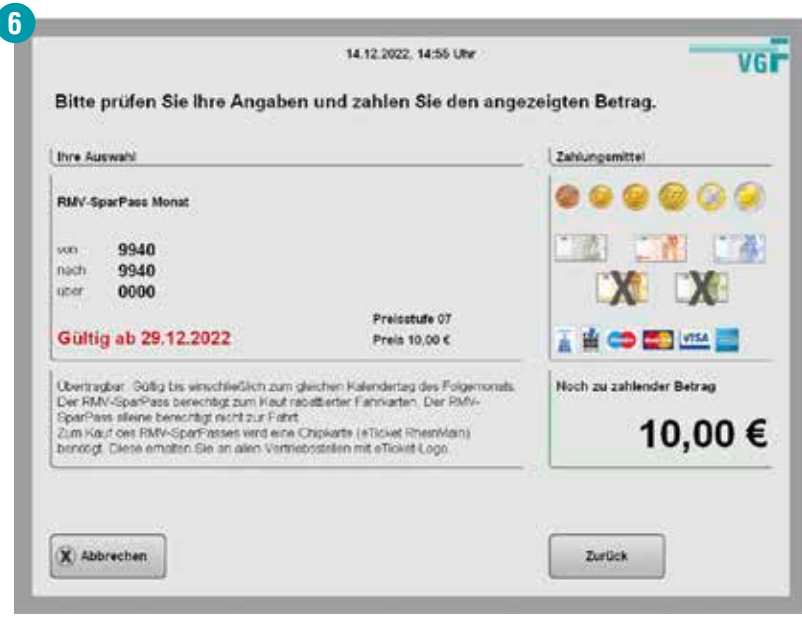

### **Einzelfahrt zum RMV-SparPass**

Fahrkarten zum RMV-SparPass können nur erworben werden, wenn ein gültiger RMV-SparPass vorliegt. Der Vorgang wird beispielhaft am Kauf einer Einzelfahrt dargestellt. Auch Kurzstreckenfahrkarten sowie Tageskarten für Erwachsene können nach demselben Schema erworben werden.

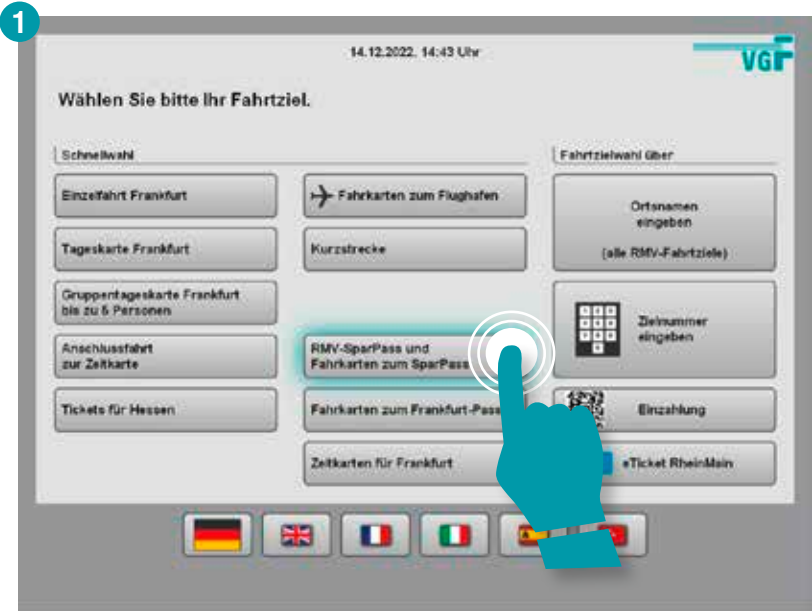

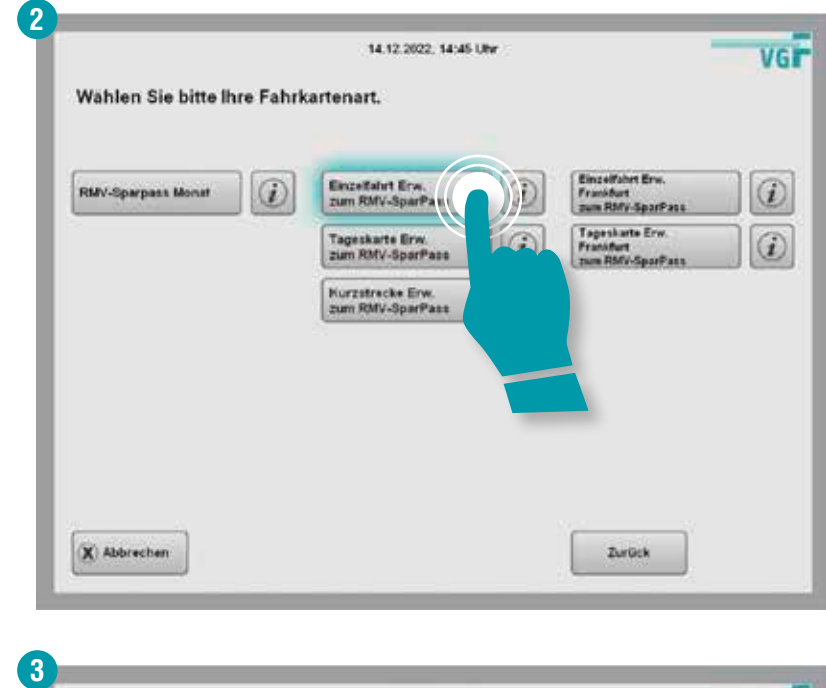

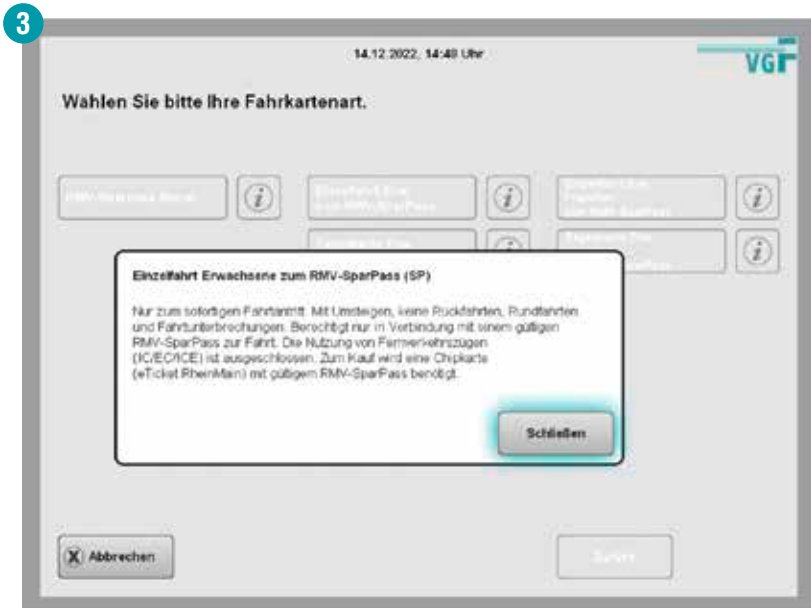

### **Einzelfahrt zum RMV-SparPass**

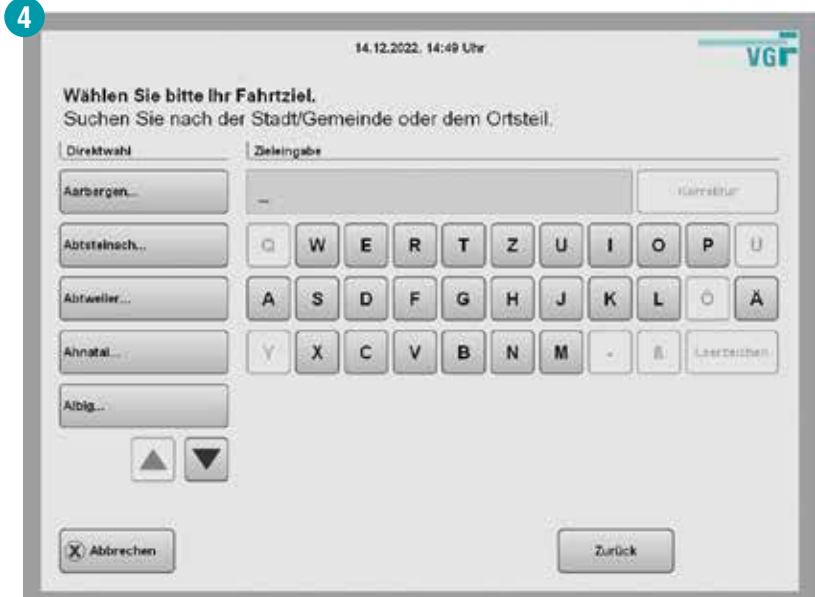

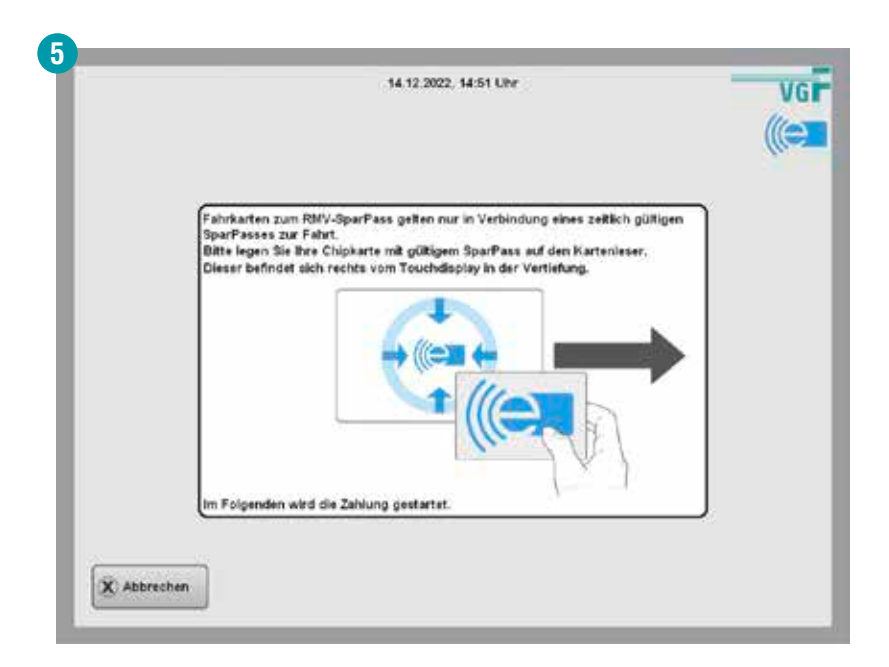

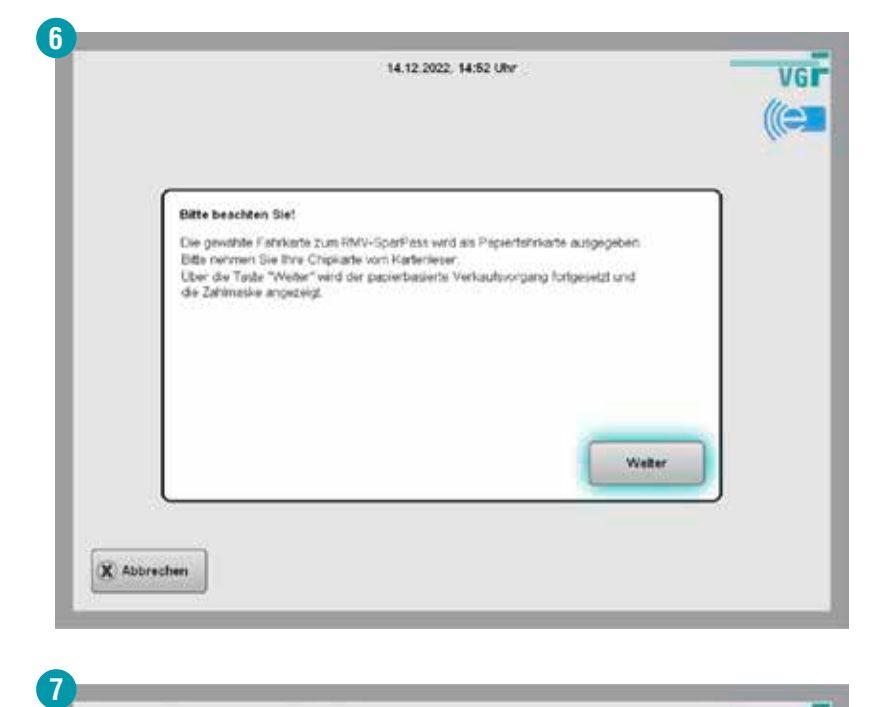

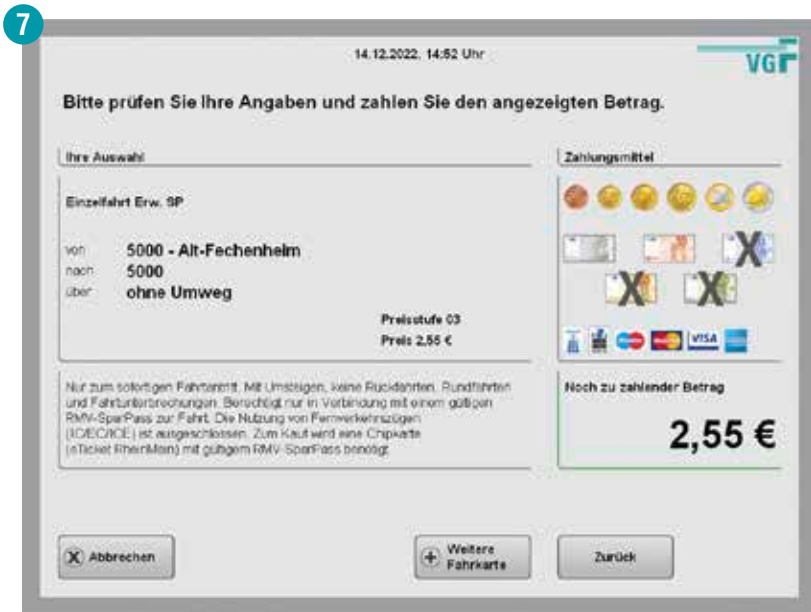

# **6. Chipkarte auslesen**

#### **Chipkarte auflegen:**

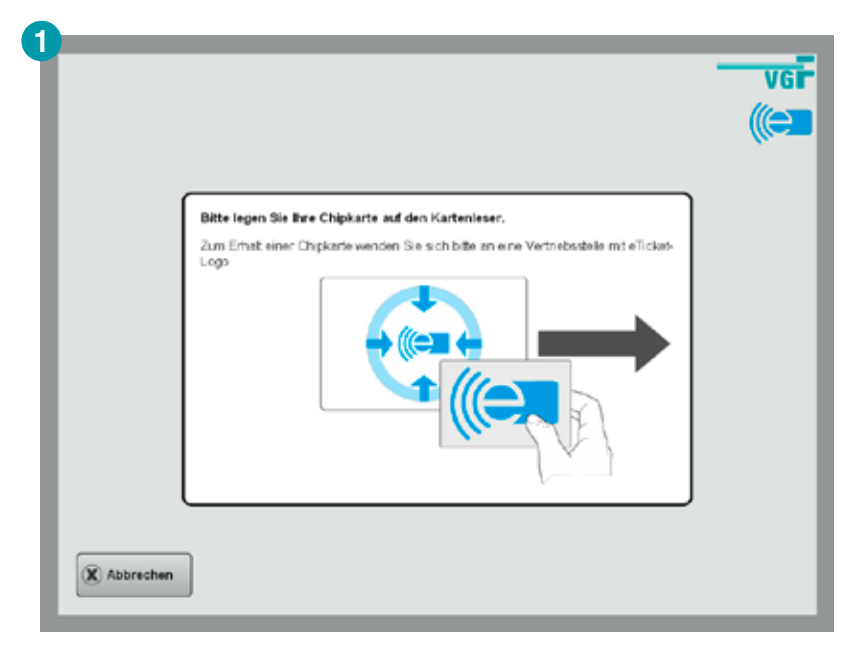

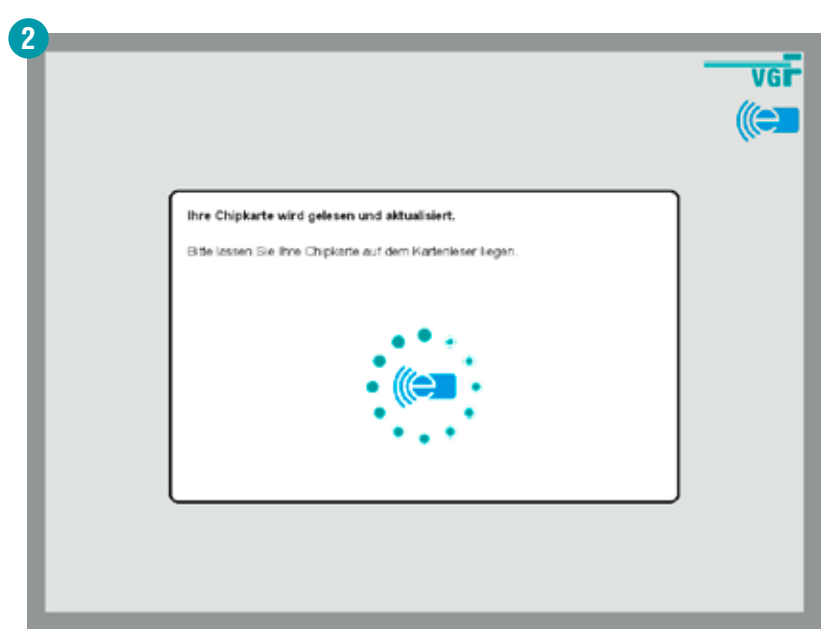

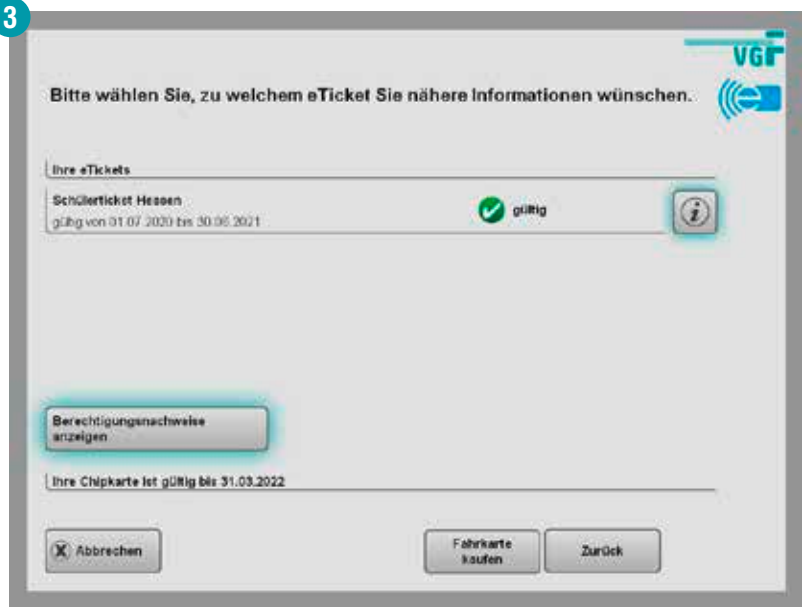

#### **Gewünschte Informationen anzeigen lassen:**

Detailinfos zum eTicket, das auf der Chipkarte gespeichert ist. Über den  $\circledi$ Button "erneut kaufen" kann das gleiche Ticket nachgekauft werden.

#### **Berechtigungsnachweise anzeigen:**

Berechtigungsnachweise anzeigen

Anzeige der Gültigkeit des Frankfurt-Passes sowie des Altersnachweises (erforderlich z.B. bei Schülerticket Hessen, Seniorenticket Hessen).

# **6. Chipkarte auslesen**

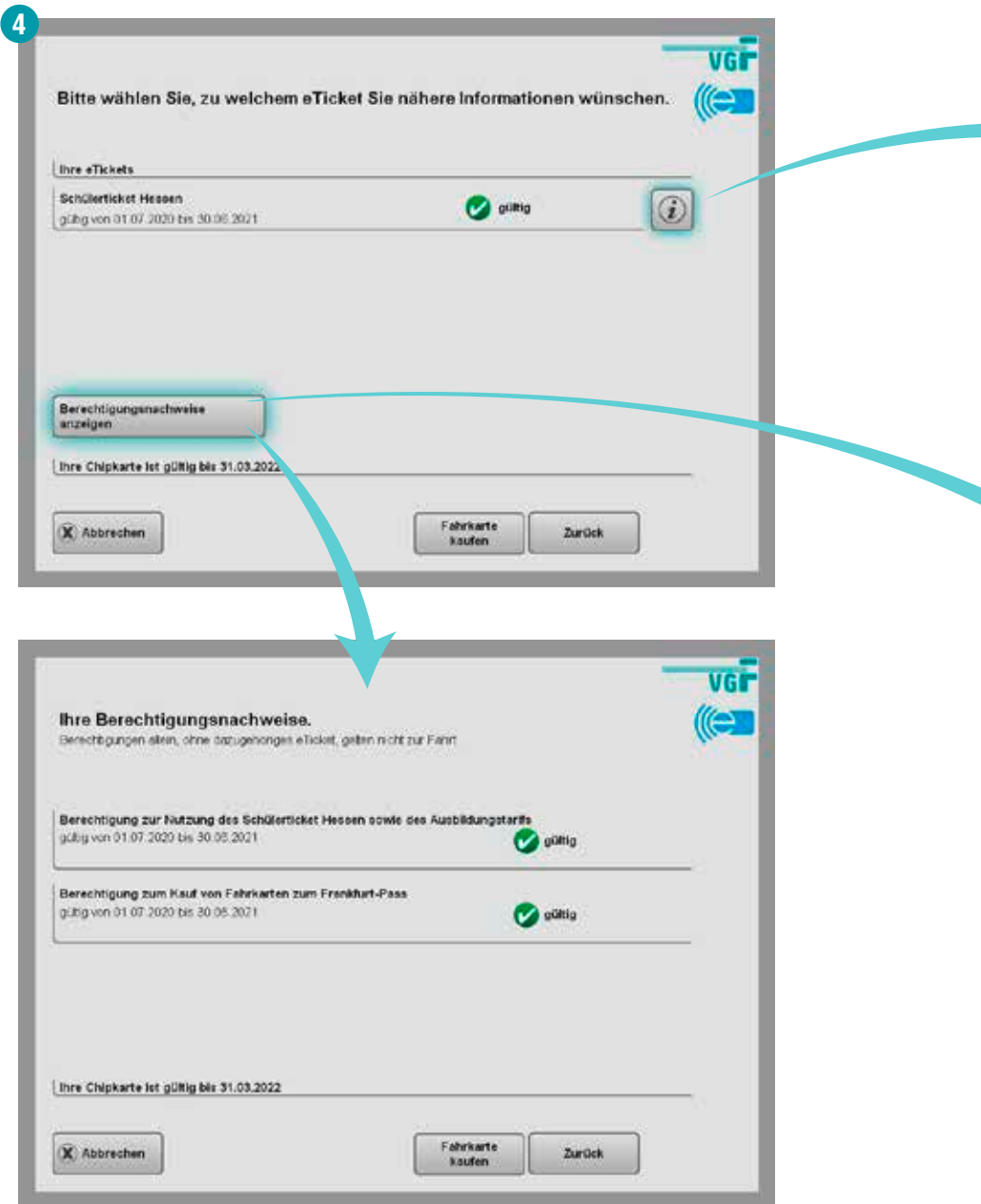

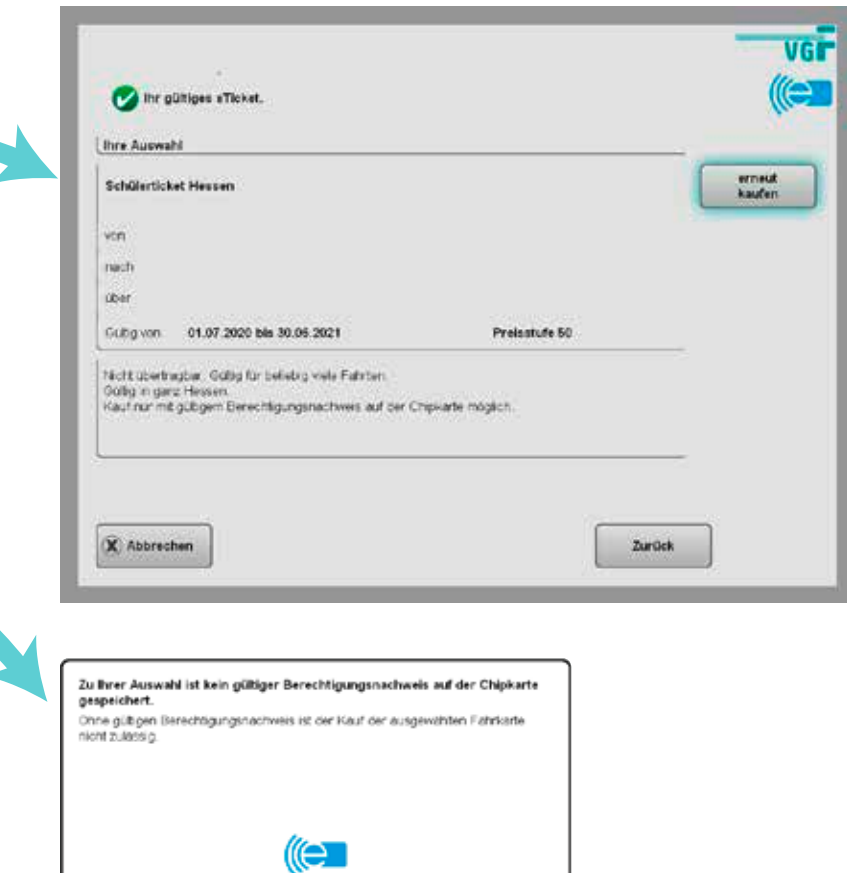

#### **Kein Berechtigungsnachweis auf der Chipkarte?**

Berechtigungsnachweise

anzeigen

Berechtigungsnachweise sind immer so lange auf der Chipkarte gespeichert, wie sie tatsächlich gültig sind. Verlängert sich deren Gültigkeit, muss dies erneut auf der Chipkarte gespeichert werden.

Bei Vorlage des gültigen Nachweises (z.B. gültiger Frankfurt-Pass, Personalausweis) an einem der VGF-TicketCenter oder einem TicketShop im Stadtgebiet, kann dies schnell vor Ort erledigt werden.

#### **Gesamtbetrag einzahlen**

Sie hatten keine gültige Fahrkarte dabei und müssen deshalb ein erhöhtes Beförderungsentgelt (EBE) zahlen? Das können Sie bequem am Automaten erledigen.

Die EBE-Bezahlung am VGF-Automaten ist nur bis zum angegebenen Zahlungsziel möglich. Ist das Zahlungsziel überschritten, wenden Sie sich bitte an das VGF-ServiceCenter **vgf-ffm.de/de/fahrgastinfo/fahren-ohne-gueltige-fahrkarte**

Weitere Hinweise finden Sie in unseren FAQ: **vgf-ffm.de/de/faq**

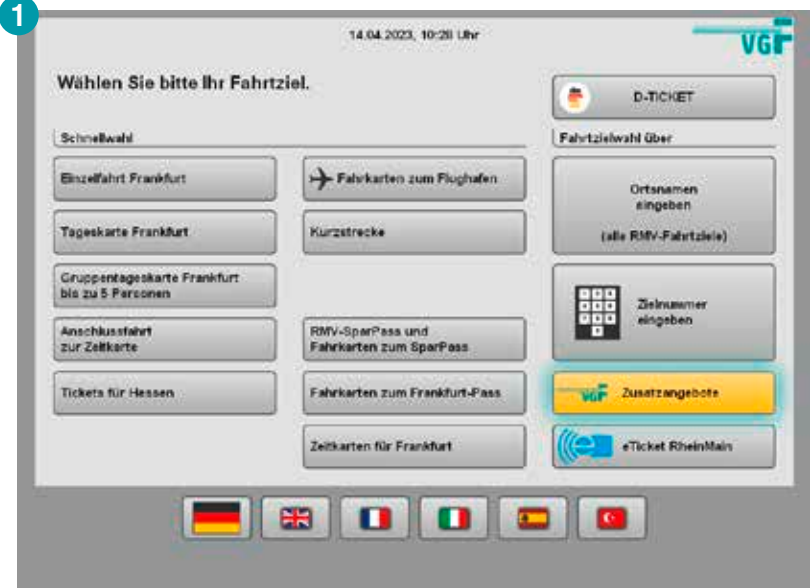

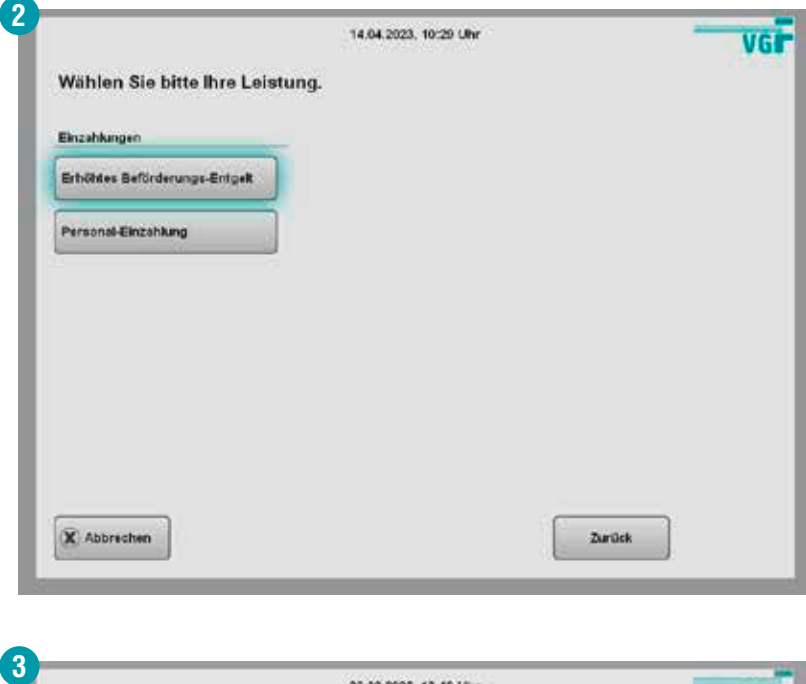

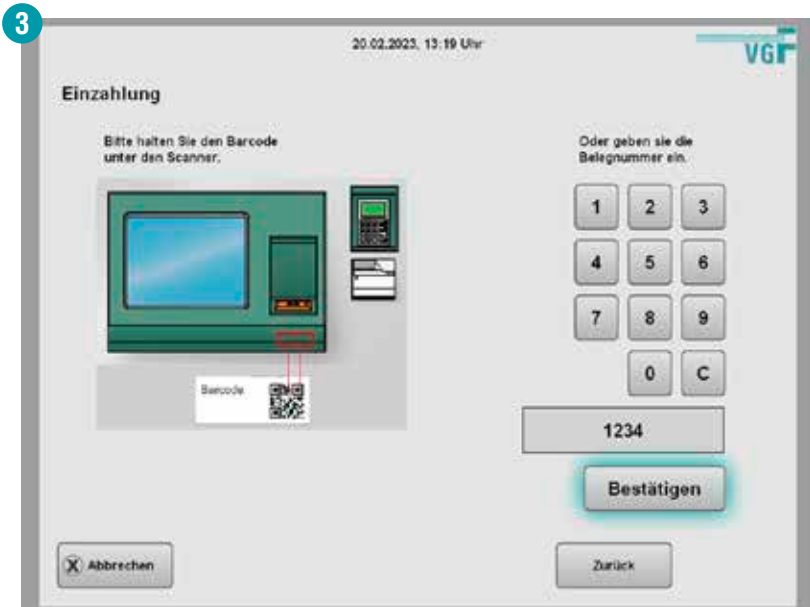

### **Gesamtbetrag einzahlen**

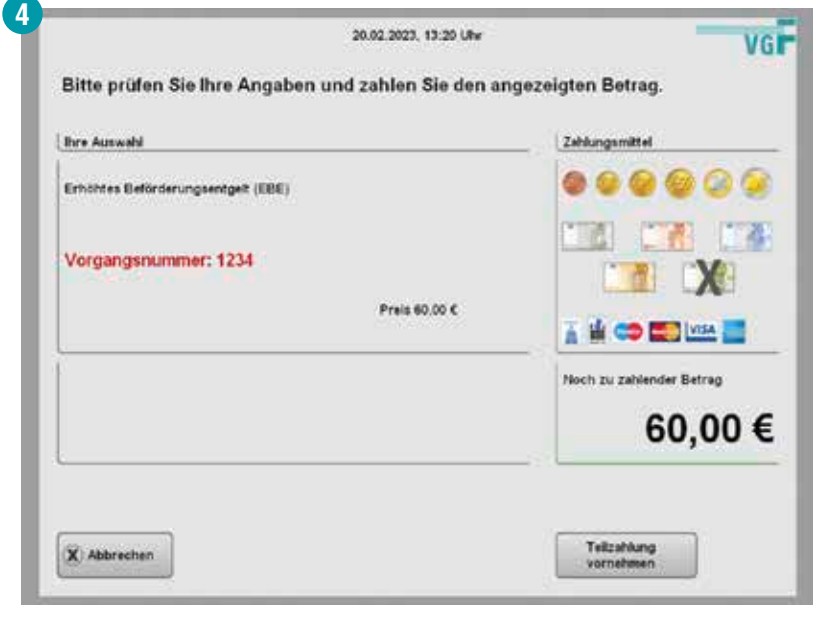

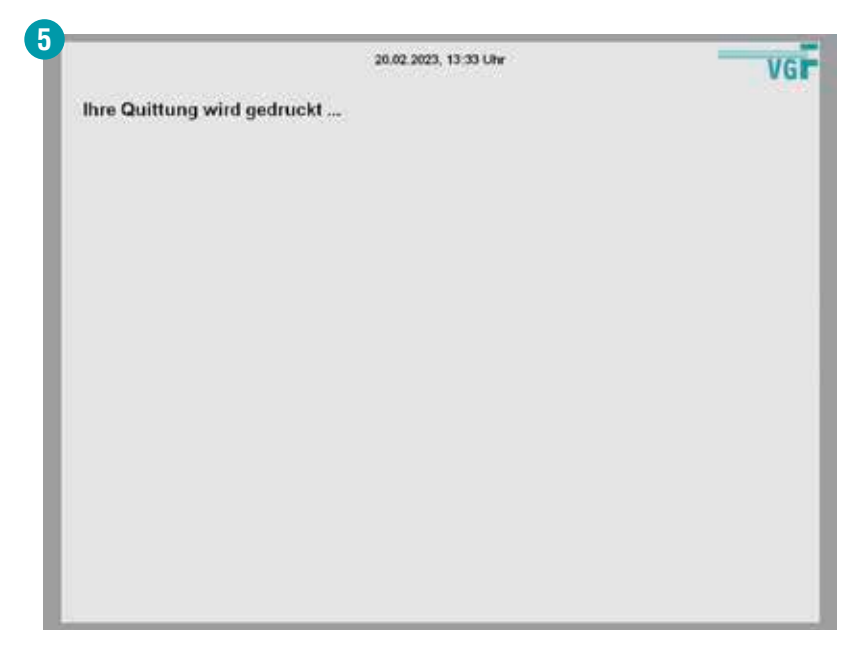

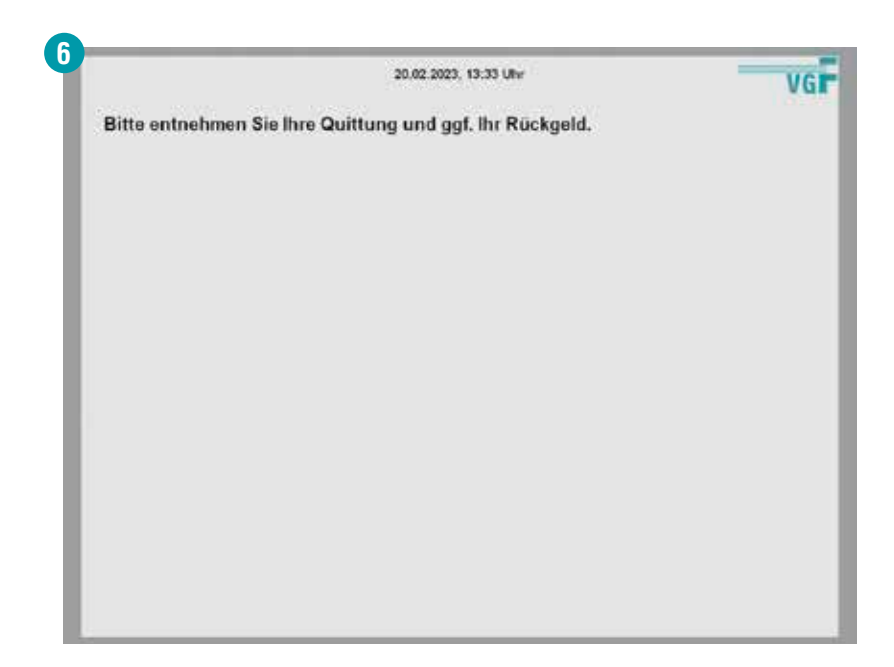

### **Teilbeträge einzahlen**

Auch die Einzahlung von Teilbeträgen ist möglich. Merken Sie sich nach einer Einzahlung den Betrag, welchen Sie bereits eingezahlt haben, da der Automat trotz Ihrer Einzahlung immer den Ursprungsbetrag von 60 Euro anzeigt. Bei weiteren Teilzahlungen muss nur noch der von Ihnen zu zahlende Restbetrag beglichen werden.

Bitte bewahren Sie Ihre Quittung gut auf!

#### **Die Schritte 1-3 sind identisch zum Vorgang der EBE-Gesamteinzahlung.**

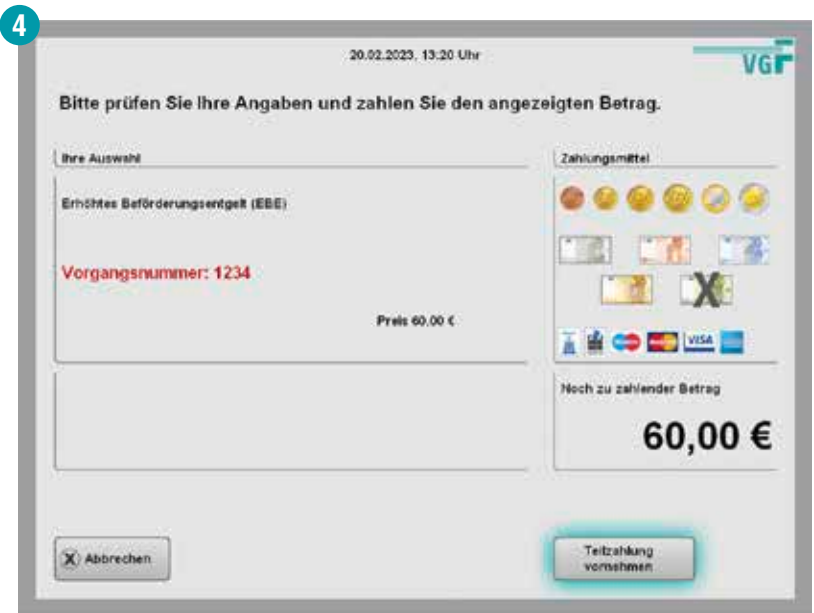

**5**20.02.2023, 13:22 Uhr **VGF** Bitte wählen Sie den Betrag für Ihre Teilzahlung Erhöhtes Beförderungsentgelt (EBE) Vorgangsnummer: 1234 Preis 60.00 €  $-10E$ +10€ Mindestbetrag: 10 Euro. Zahlbetrag 10,00 € Reduzierter Betrag<br>einzahlen X Abbrechen Zahlung

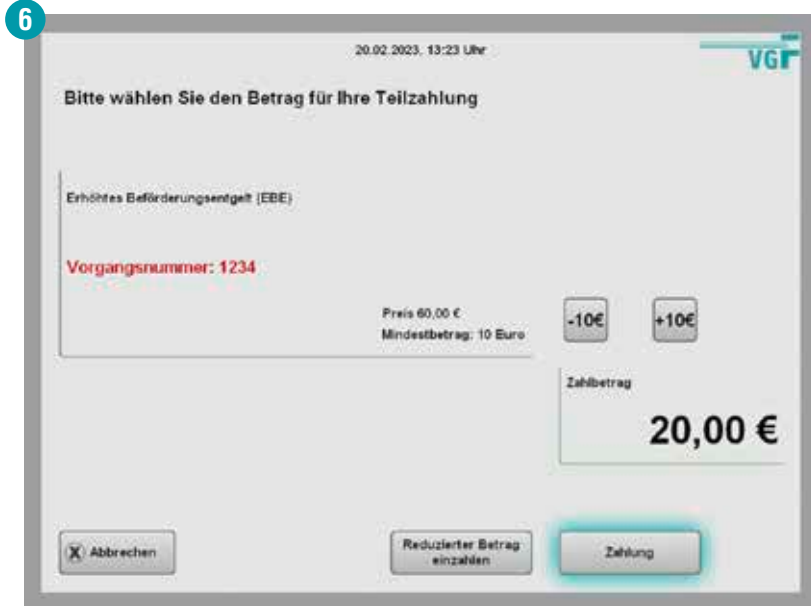

### **Teilbeträge einzahlen**

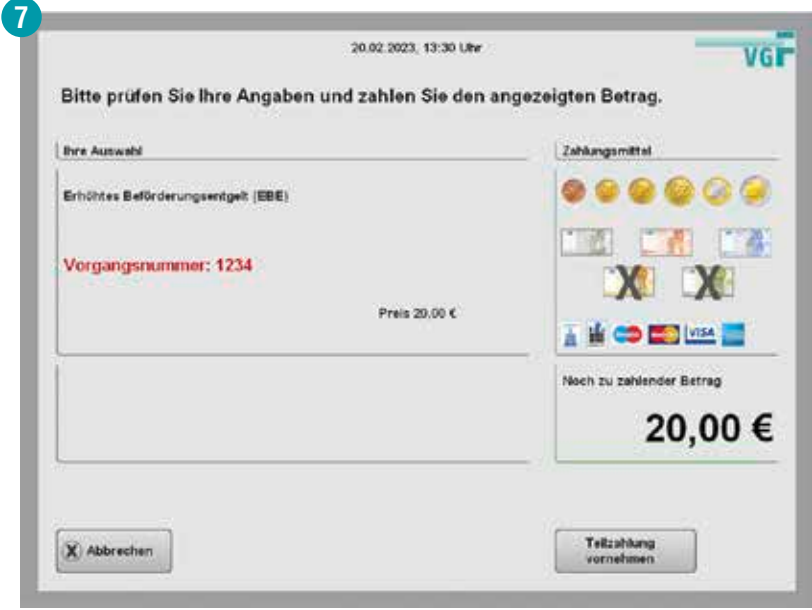

**Die Schritte 8–9 sind identisch zum Vorgang der EBE-Einzahlung.**

#### **Reduzierten Betrag einzahlen**

Wer eine gültige Fahrkarte besitzt und diese vergisst, muss nur einen reduzierten Betrag von 7 Euro als Servicepauschale bezahlen, wenn er oder sie in eine Kontrolle gerät. Auch diesen Betrag können Sie am Automaten begleichen. Als Nachweis wird nur der EBE-Beleg zum Einscannen benötigt.

### **Wichtig:**

Die zum Zeitpunkt der Kontrolle gültige Fahrkarte muss auf jeden Fall vor der Bezahlung beim VGF-ServiceCenter vorgezeigt werden. Die Frist dazu finden Sie auf der vom Prüfpersonal ausgestellten Quittung. Nur so lässt sich Ihr EBE mit der reduzierten Einzahlung von 7 Euro tilgen.

**Die Schritte 1–3 sind identisch zu den Vorgängen der EBE-Einzahlung und EBE-Teilzahlung.**

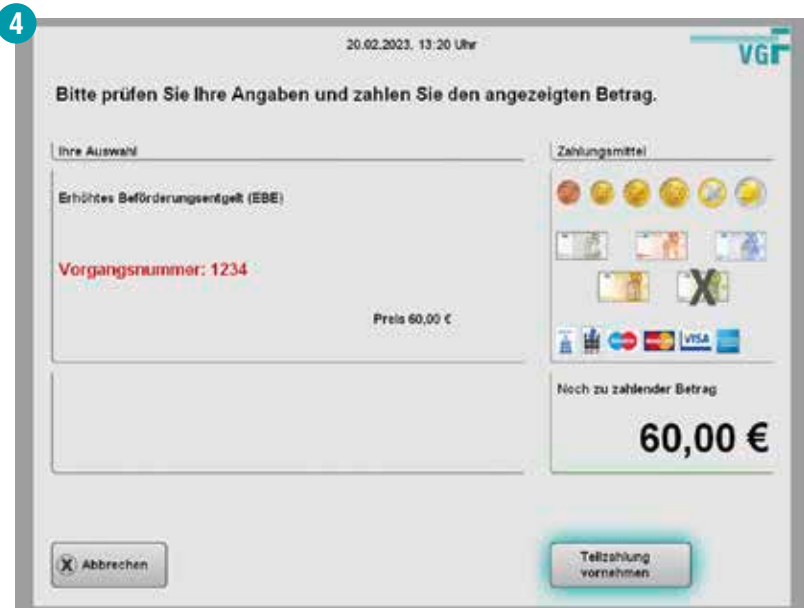

### **Reduzierten Betrag einzahlen**

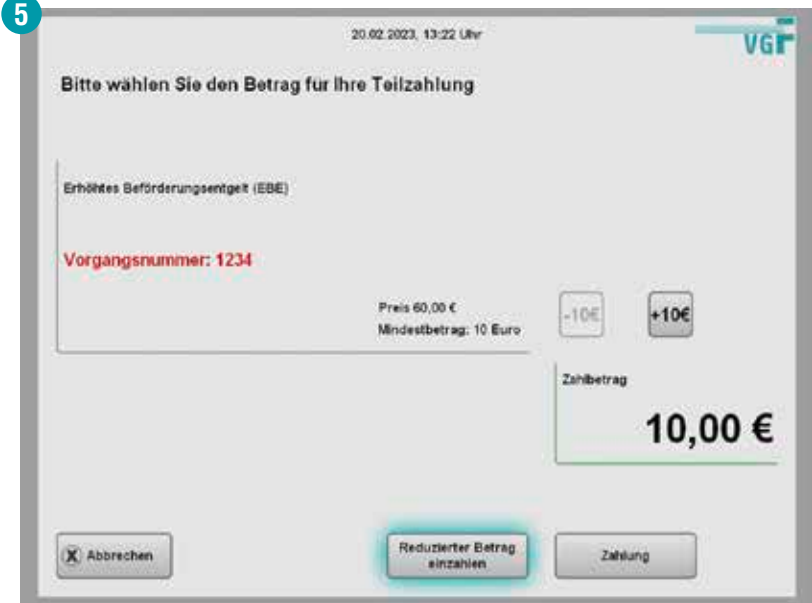

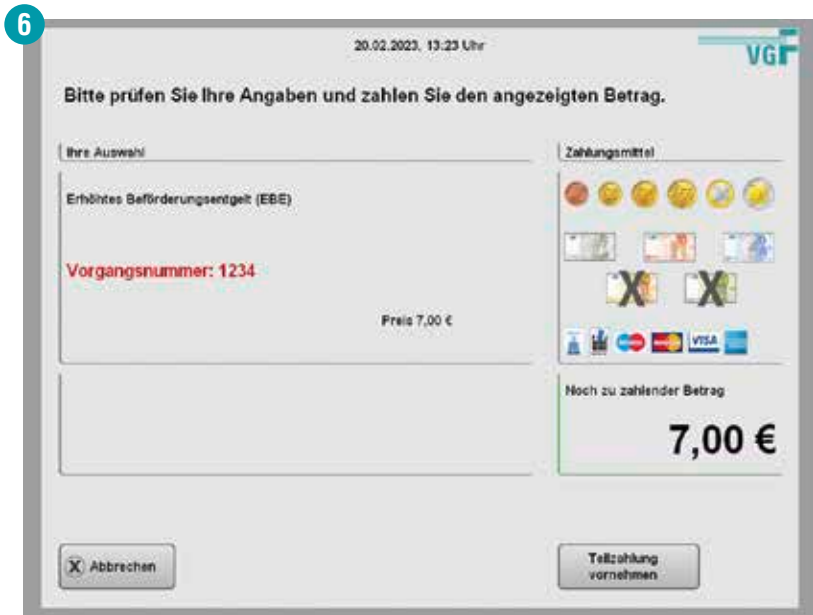

#### **Die Schritte 7–8 sind identisch zu den Vorgängen der EBE-Einzahlung und EBE-Teilzahlung.**

Falls Sie Ihr erhöhtes Beförderungsentgelt nicht am Automaten bezahlen möchten, können Sie:

- den Betrag auf folgendes Konto überweisen: Paigo GmbH IBAN: DE51662400020113324800 BIC/Swift: COBADEFFXXX
- den Betrag im VGF-ServiceCenter an der Bockenheimer Warte bezahlen.

# **8. Zahlungsmöglichkeiten**

An vielen Automaten kann mit Karte oder Bargeld bezahlt werden. An ausgewählten Automaten können Sie ausschließlich bargeldlos bezahlen. Dennoch gibt es an jeder unserer Stationen mindestens einen Automaten, der Bargeld annimmt. Unsere bargeldlosen Automaten befinden sich meistens auf dem stadtauswärts gelegenen Bahnsteig.

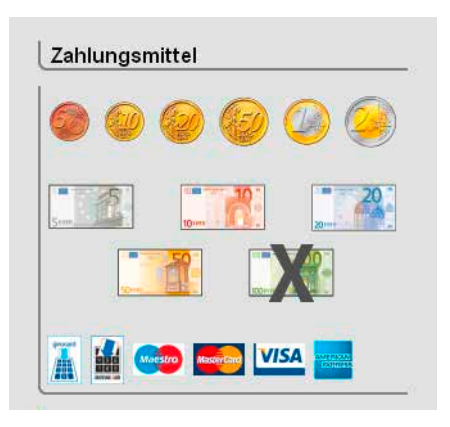

#### **Ersatzkartenausstellung**

Wir empfehlen Ihnen, Ihre Chipkarte in einem unserer VGF-TicketCenter zu registrieren, damit Sie im Falle eines Verlustes ein Ersatzticket erhalten können.

Alternativ zeigen Sie das Begleitschreiben, welches Sie gemeinsam mit der Chipkarte erhalten haben, im TicketCenter vor.

Bei einer Ersatzausstellung erheben wir eine Gebühr in Höhe von 10 Euro.

**Ausgabefach: Papierfahrkarte, Wechselgeld, Beleg**

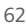

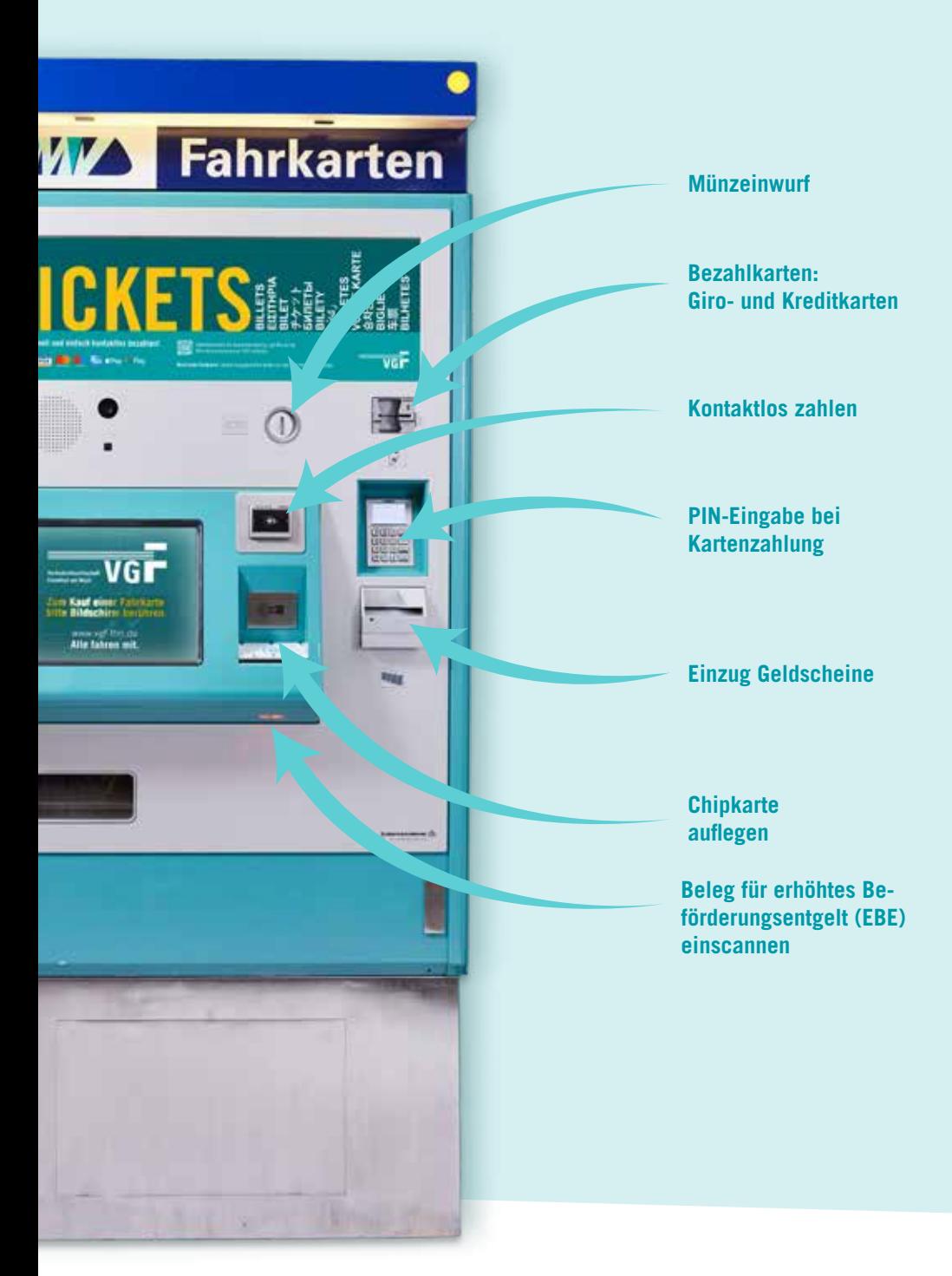

# **9. Geldreklamation bei Automatenstörung**

Wir sind bemüht, zu jeder Zeit einen einwandfreien Betrieb unserer Automaten sicherzustellen.

Trotzdem können in Einzelfällen technische Probleme auftreten. Sollte es zu einer Störung kommen, kümmern wir uns so schnell wie möglich um die technische Behebung sowie etwaige Rückerstattungen.

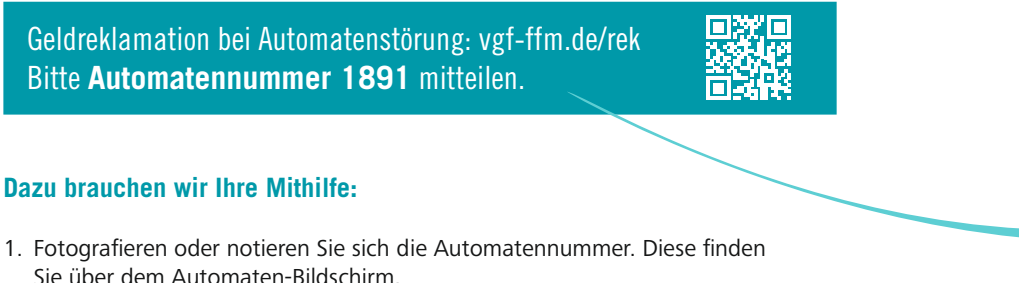

- 
- 2. Scannen Sie den QR-Code oder besuchen Sie vgf-ffm.de/rek und nutzen Sie das Reklamationsformular.
- 3. Füllen Sie das Formular vollständig aus und und drücken Sie auf "Absenden".

Wir prüfen den Vorfall und nehmen so schnell wie möglich Kontakt zu Ihnen auf. Sollte eine Erstattung notwendig sein, bringen wir diese zeitnah auf den Weg.

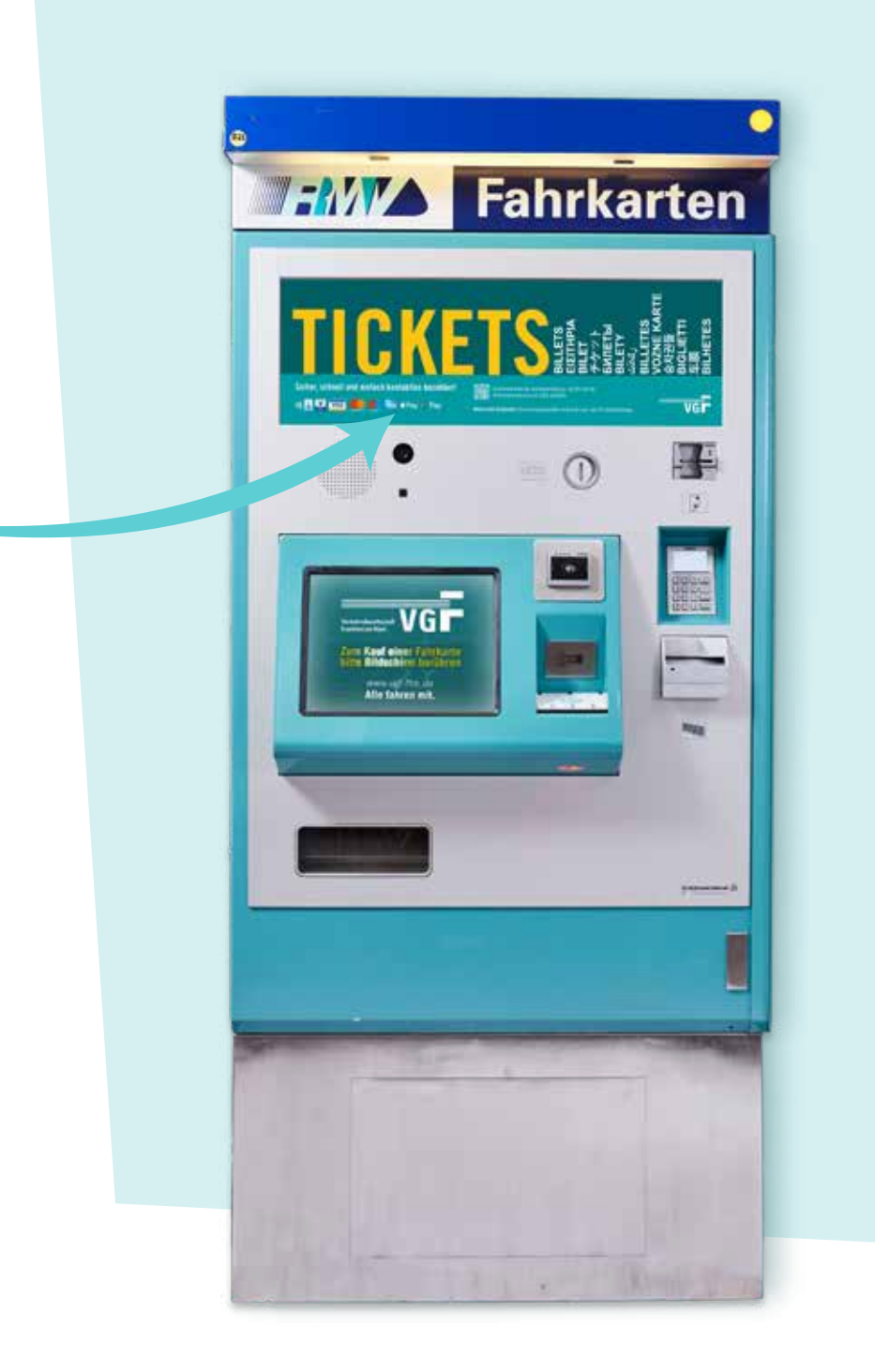

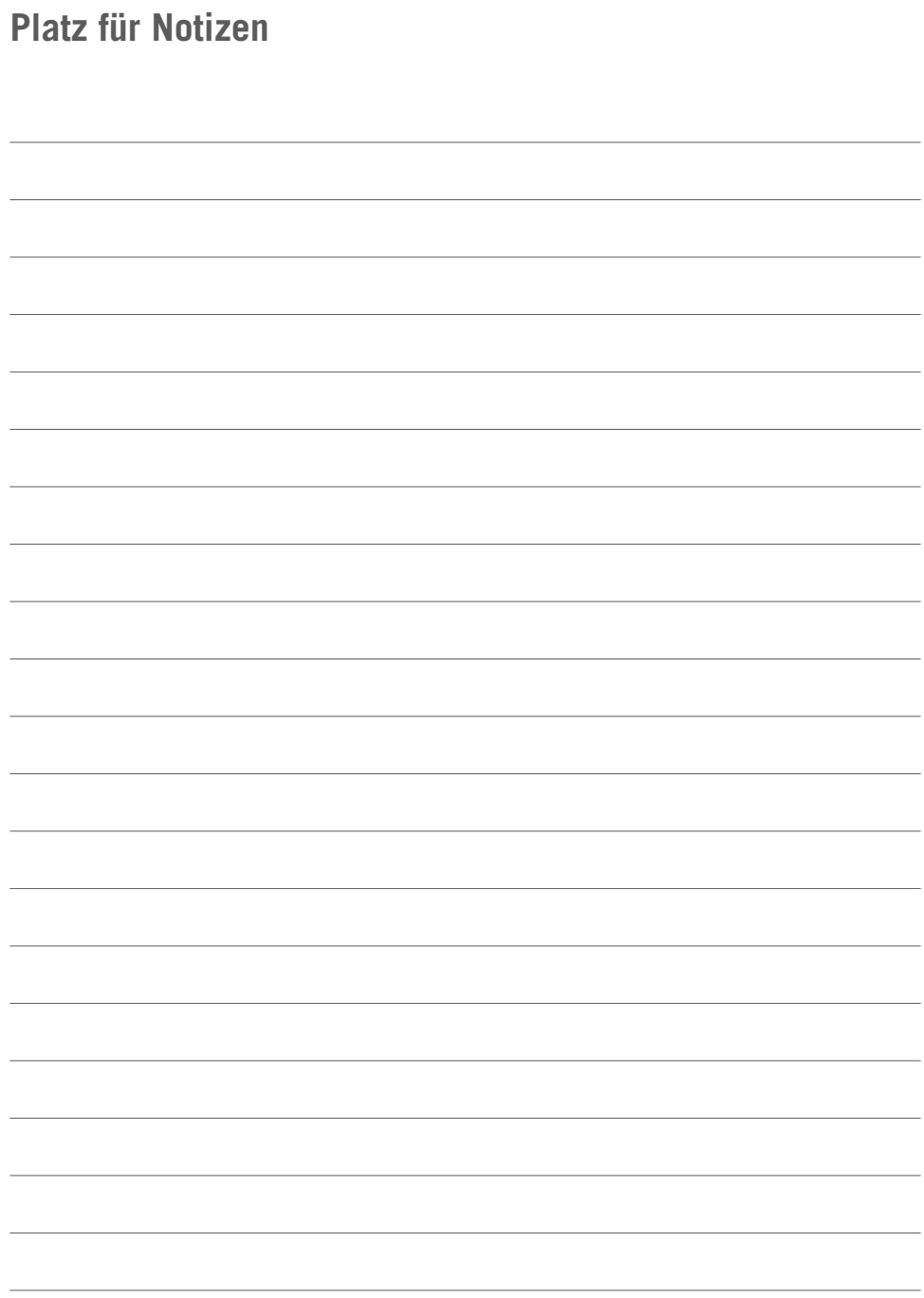

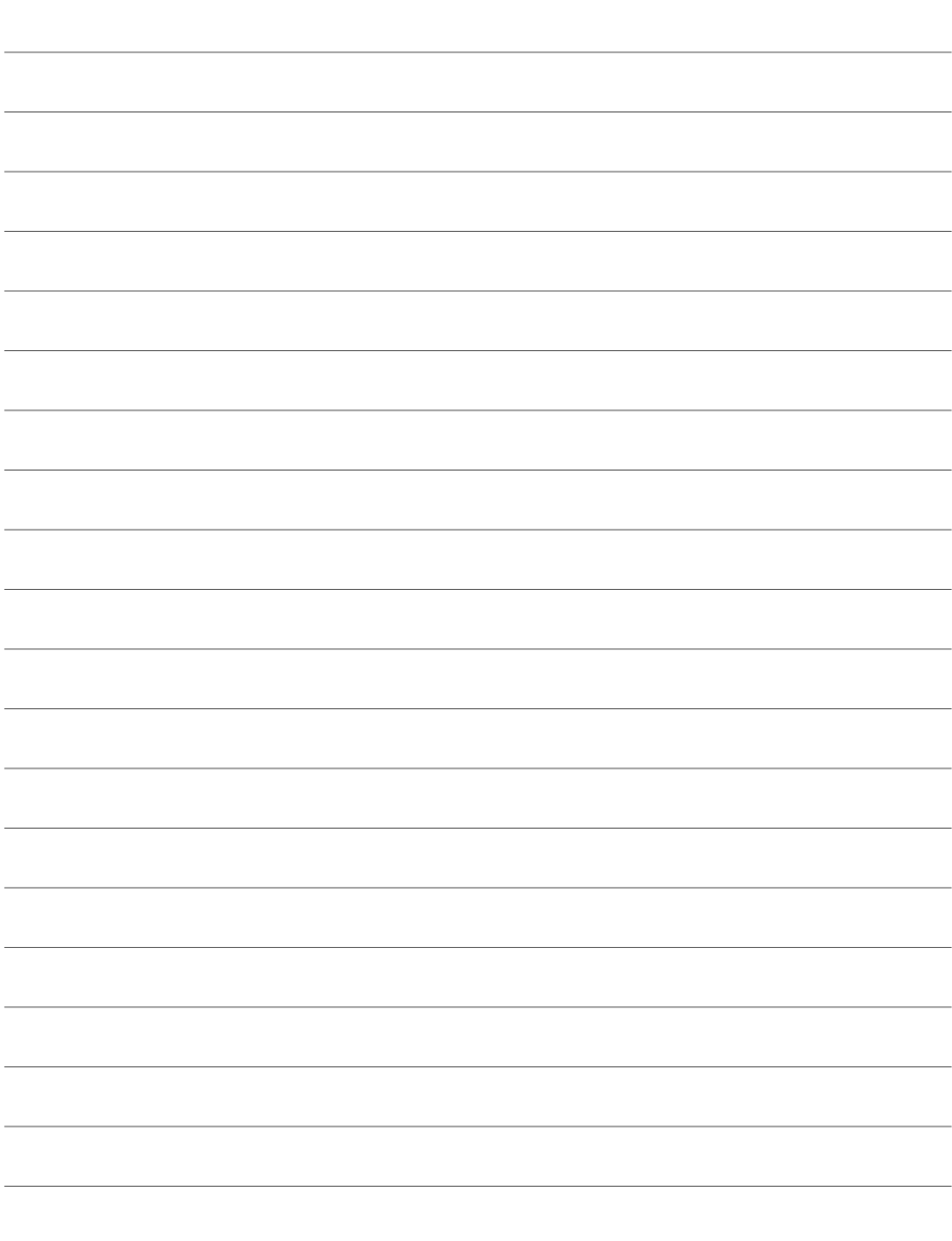

#### **Impressum**

Stadtwerke Verkehrsgesellschaft Frankfurt am Main mbH (VGF) Kurt-Schumacher-Straße 8 60311 Frankfurt am Main

info@vgf-ffm.de | vgf-ffm.de instagram.com/vgf\_allefahrenmit facebook.com/VGFffm twitter.com/vgf\_ffm blog.vgf-ffm.de Stand: Mai 2023